# **PROGRAMIM**

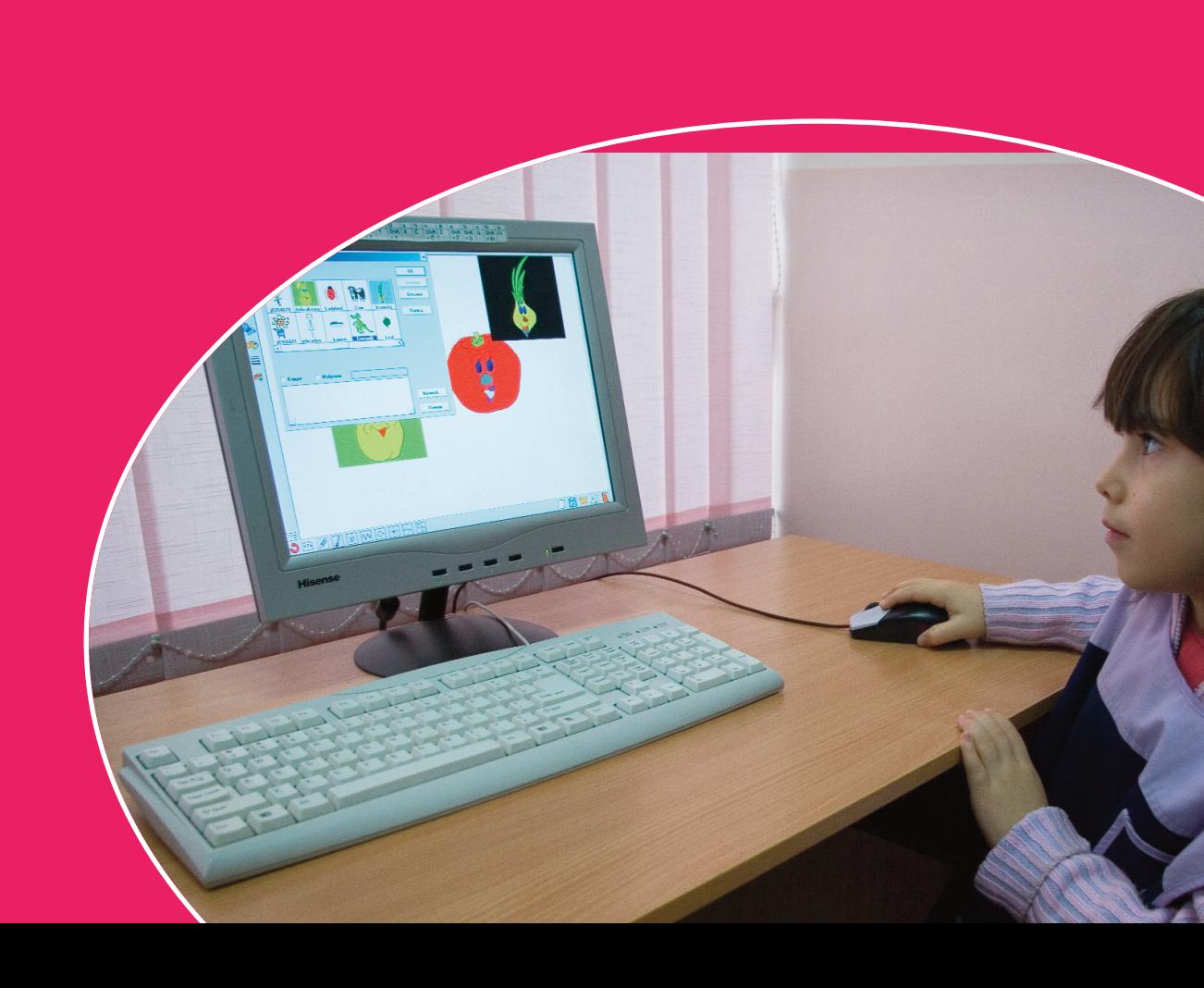

**DORACAK PËR MËSIMIN NGA LËNDA ZGJEDHORE**

# *Maja Loshanska - Тоdorovska Irina Ivanova*

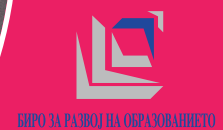

# **DORACAK PËR MËSIMIN NGA LËNDA ZGJEDHORE**

# **PROGRAMIM**

# *Maja Loshanska - Тоdorovska Irina Ivanova*

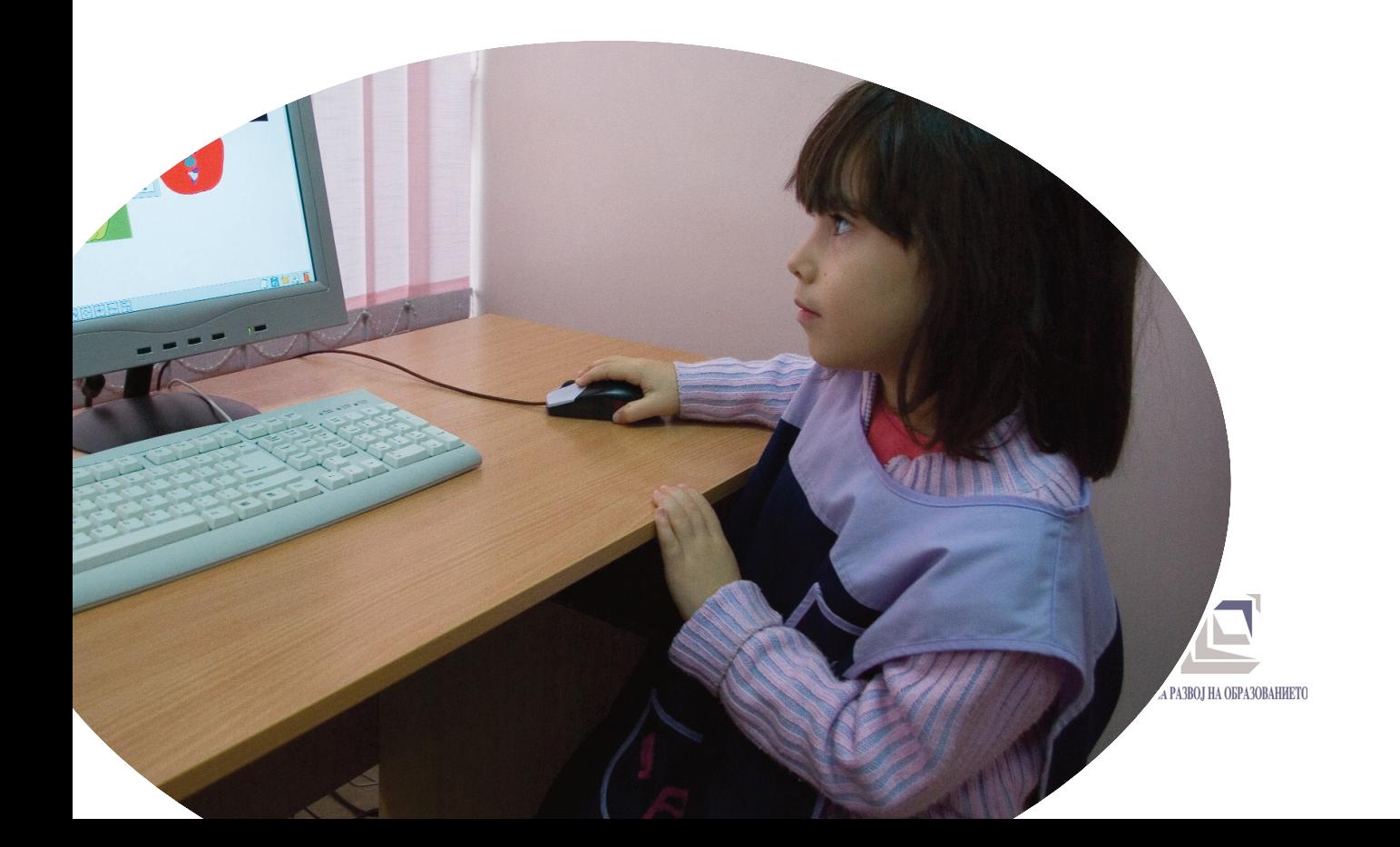

**Botues:** Byroja e zhvillimit të arsimit

**Për botuesin:** Vesna Horvatoviq, *drejtor*

#### **Redaksia:**

Ivanka Mijiq, *redaktor përgjegjës* Ajshe Ajrullai, *anëtar* Mirjançe Milloshevska, *anëtar*

#### **Recenzentë:**

Ilija Leshkovski Mitko Çeshllarov

**Përkthim:** Mivedete Mahmuti

**Disejni:** Svetllana Stojçeva

**Botoi:**  Kiro Dandaro - Manastir

**Tirazhi:** 150

#### **Shkup, 2010**

CIP Каталогизација во публикација Национална и универзитетска библиотека Св. "Климент Охридски", Скопје

373.3.091.3:004.424(035)

LOSHANOSKA-Todorovska, Maja Doracakë për lëndën mësimorë programim / Maja Loshanoska-Todorovska, Irina Ivanova ; përkthyes Adnan Ajdari, Shkup ; Byroja e zhvillimit të arsimit, 2010, 22, 28, 32, 23, 21, 29, 19, 47 str. : plustr. ; 25 cm

ISBN 978-608-206-021-7 1. Иванова, Ирина (автор) а) Компјутерско програмирање Основно образование Наставни методи Прирачници COBIS.MKID 84438794

#### **HYRJE NË DORACAK**

Programimi është lëndë zgjedhore e cila mund të mësohet në klasën e VII ose VIII në shkollën fillore tetëvjeçare, përkatësisht klasën VIII ose IX të shkollës fillore nëntëvjeçare me 72 orë ne vit.

Lënda ka për qëllim ti njohë nxënësit e arsimit fillorë me konceptet themelore të programimit i cili është pjesë esenciale e informatikës si shkencë për punën e të dhënave dhe me këtë tu mundësojë ta shohin dallimin midis shfrytëzuesve të prodhimeve të gatshme souftverike dhe kreatorëve të programeve kompjuterike. Kjo njohuri duhet tu ndihmojë nxënësve në zgjidhjen e arsimit të tyre të mëtutjeshëm, e ndoshta edhe profesionin e ardhshëm në jetë.

Përmes mësimit të përmbajtjeve të lëndës mësimore nxënësit do ta zhvillojnë mendimin logjik dhe do të fitojnë shkathtësi për analizë të situatave problemore nga jeta e përditshme dhe parashtrimi i zgjidhjeve më të mira për të njëjtat.

Në doracak janë sqaruar konceptet dhe nocionet themelore të programimit përmes shembujve me dy paketa programore të cilat përmbajnë disa nga konceptet më themelore të gjuhëve programore objektive-orijentuese: Scratch (gjuhë vizuale programore) dhe SmallBasic (gjuhë programore me shkrim klasik të kodit programik).

Varësisht nga niveli i njohurive dhe interesave të nxënësve të cilët do të zgjedhin lëndën për të mësuar, mësimdhënësi mund ta realizojë programin mësimor me atë që do të punojë një numër të caktuar të orëve në dy gjuhët programore ose të gjitha orët mund ti realizojë me punën në njjërën nga gjuhët programore. Gjithashtu, mësimdhënësi mund të vendos të punojë edhe me gjuhë tjetër programore varësisht nga interesat e nxënësve dhe souftveri dhe hardveri në dispozicon.

Për secilën temë nga programi vjetor për punën në doracak ka shembuj të përpunuar të përmbajtjeve mësimore me qëllime, metoda dhe aktivitete, sqarimi i nocioneve dhe koncepteve të reja në lidhje me gjuhën programore. Mësimdhënësi sipas zgjedhjes së tij mund ti definojë përmbajtjet mësimore sipas kushteve me të

cilat e realizon mësimin e lëndës programim. Poashtu mësimdhënësi gjatë realizimit të përmbajtjeve mësimore nxënësve duhet tiu ofrojë shembujt e tij të situatave të interesave, situatë problematike kreative dhe nxitëse për të cilat duhet të përpunohen zgjidhje përkatëse programore.

Mjetet mësimore të cilat mund të shfrytëzohen në realizimin e mësimit janë: kompjuteri personal, projektori, rrjeti lokal kompjuterik, Interneti, fletat mësimore, souftverë arsimor, revista, mjete audio-vizuale etj.

#### **Mënyra e organizimit të punës së orës**

Mënyra e punës varet nga kushtet dhe mjetet në dispozicion në kabinetin e informatikës. Rekomandohet organizimi i mësimit në orë-blok. Nxënësit duhet të punojnë individualisht ose më së shumti nga dy nxënës në grup. Secilin përpunim të orës nxënësi duhet ta memorojë në folderin e tij shkollorë.

#### **Mënyra e vlerësimit:**

Formative: Secili nxënës ka portfolion e tij i cili përmban tregues (përpunime të nxënësve në kompjuter) dhe fletë të gatshme prej më përpara evaluative të cilat përpunohen sipas aktivitetit të tij konkret.

Përmbledhëse – Përpunohen testet e njohurive dhe/ose detyra projektuese në fund të secilës periudhë kualifikuese.

Nga autorët

#### **Përmbajtjet mësimore nga ТЕМА 1: NO-CIONI PËR ALGORITME DHE PROGRAME**

#### **Algoritme dhe prezantimi i tyre Qëllimi i orës:**

• nxënësi/nxënësjata sqarojë nocionin algoritëm;

• ti njohë konceptet themelore të mendimit algoritmik;

• të aftësohet për përpunimin e algoritmeve të thjeshta.

#### **Ora 1 Pjesa hyrëse**

Diskutimi: Çka është e përbashkët në: rrotullimin e numrit telefonik, reçetën për përbërjen e tortës , zierjen e çajit, blerjen e bukës? Këto janë ose përfshijnë fletë nga instruksionet.

Në esencë gjithçka që bëjmë mund të shkruhet gradualisht në lloj të hapave-instruksioneve.

Pjesa kryesore: Mësimdhënësi prezanton shembuj nga jeta e përditshme të shkruara gradualisht, hap pas hapi.

#### **Аktiviteti 1**

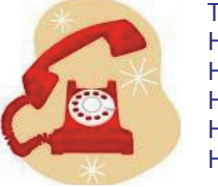

#### Тelefonimi Hapi 1: Merre dëgjuesen. Hapi 2: Rrotullo numrin. Hapi 3: Prit të lajmërohet personi. Hapi 4: Fol me personin. Hapi 5: Lëshoje dëgjuesen

#### **Аktiviteti 2**

Рeçeta për tortën e çokollatës

përbërësit: 400 g. çokollatë, 3 vezë, 1 margarin, 1 pako sheqer vanilë, 2 gota sheqer, 1 gotë miell.

Hapi 1: Shkriji margarinën dhe çokollatën.

Hapi 2: Hedhe sheqerin në çokolladën e shkrirë dhe përziei.

Hapi 3: Tundi vezët dhe vanilën dhe perziej.

Hapi 4: hedhe miellin dhe përziej.

Hapi 5: Masën e fituar vihe në tavë.

Hapi 6: Pjeke në 250 shkallë rreth 40 minuta.

Hapi 7: Lihet të ftohet dhe pastaj hahet.

Mësimdhënësi i njohton nxënësit me nocionin algoritëm.

Algoritmi paraqet një sër udhëzimesh për kryerjen e operacioneve me orar të dhënë të saktë me qëllim të zgjidhjes së problemit të dhënë.

#### **Аktiviteti 3**

Puna e pavarur – mësimdhënësi iu jep nxënësve algoritëm (të vizatohet pikturë) të cilin duhet ta ndjekin, pa mos e sqaruar paraprakisht rezultatin përfundimtar. Secili nxënës punon individualisht dhe gjatë kësaj nuk duhet të shohë në përpunimet e nxënësve tjerë, e as të kërkojë sqarim plotësues.

Аlgoritëm për vizatimin e gotës së çajit

1. Tërhiqe vijën e drejtë.

2. Në mes vizato një rreth të vogël.

3. Vizato vijë tjetër të drejtë paralelisht me të parën.

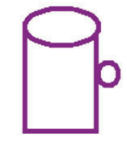

4. Vizato vijë të drejtë e cila do ti bashkojë majet e poshtme të të dy vijave të drejta të vizatuara më parë.

5. Vizato elipsë e cila do ti prekë majet e sipërme të dy vijave paralele.

Nxënësit tregojnë se çka kanë vizatuar. Diskutimi: Vallë të gjithë kanë algoritëm të njëjtë? Vallë të gjithë kanë vizatuar pikturën e njëjtë? Pse? Çka ishte e vështirë gjatë ndjekjes së udhëzimeve? Çka u mungonte udhëzimeve? Cilat karakteristika duhet ti ketë algoritmi i mirë?

Algoritmet duhet të jenë jo të dyshimta, të qarta, të sakta - secili operacion duhet të jetë qartë i përcaktuar, duhet qartë të jetë i konfirmuar orari i realizimit të operacioneve dhe duhet të jetë i kuptueshëm për secilin pavarësisht se kush e ka shkruar. Për problemin gjykim mund të shkruhen algoritme të ndryshme dhe të gjitha ato të jenë të drejta, dmth., të japin zgjidhje të saktë

#### Piesa përfundimtare:

Nxënësit përpunojnë algoritme të thjeshta (në korelacion me lëndë tjetër mësimore).

#### **Ora e 2**

Pjesa përfundimtare:

Diskutimi: çka është algoritëm? Pse në përgjithësi mësohen algoritmet? Cilat karakteristika duhet ti ketë algoritmi? Cilat janë hapat për zgjidhjen e një problemi?

Hapat për zgjidhjen e problemit:

1. Kupto problemin;

2. Mendo si mundesh problemin ta prezantosh me algoritëm;

3. Formulo algoritmin;

4. Kontrollo saktësinë e algoritmit.

#### Pjesa kryesore

Аlgoritmi mund të tregohet në dy mënyra: tekstualisht (gjuhë natyrore, pseudogjuhë-gjuhë e ngjashme me gjuhën natyrore, me semantikë dhe sintaksë më të saktë ) dhe grafikisht .

Simbolet grafike të cilat më së shpeshti përdoren për të treguar algoritëm janë:

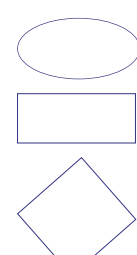

Bloku për fillim dhe mbarim të algoritmit

Bloku për operacione aritmetike

Bloku për vendosje logjike

Konektori (hyrje ose dalje në pjesën tjetër të diagramit, shembull: lidhja e pjesëve të diagramit i cili gjendet në faqe të ndryshme)

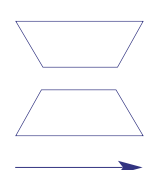

Bloku për hyrjen e të dhënave

Bloku për daljen e të dhënave

Bloku për kontrollim

Mësimdhënësi prezanton algoritmin e thjeshtë i cili është paraqitur grafikisht.

Diskutimi: Cilat janë përparësitë dhe mangësitë gjatë paraqitjes grafike të algoritmit?

Prezantimi grafik jep kontrollim më të madh të rrjedhës së veprimeve në algoritëm. Prezantimi grafik është i domosdoshëm për algoritëm më të madh i cili mund të përfshijë më tepër faqe, në të cilat vështirë do të ishit gjetur.

#### Pjesa përfundimtarë

Nxënësit përpunojnë algoritme të thjeshta me paraqitje grafike (në korelacion me lëndë tjetër mësimore).

#### **NOCIONI PËR PROGRAMIN SI PJESË E SOUFTVERIT**

#### Qëllimi I orës:

• nxënësi/nxënësja ta sqarojë nocionin programi;

• ta kuptojë dallimin midis algoritmit dhe progra-

mit.

Pjesa hyrëse: përsëritje: të përkujtohemi – Çka është e dhëna? Çka është souftveri? Çka është algoritmi?

Pjesa kryesore: mësimdhënësi e zbaton nocionin – programin e ri. Кompjuterët nuk punojnë asgjë pa i treguar dikush se Çka të bëjë. Që kompjuteri të bëjë diçka, patjetër ti jepen instruksione-hap pas hapi.

Programi paraqet bashkësi (varg, fletë) të instruksioneve për zgjidhjen e një problemi të caktuar me kompjuter.

Programet sistematike menaxhojnë me punën e kompjuterit. Programet aplikative janë dedikuar për realizimin e përpunimeve konkrete të të dhënave me kompjuter të cilat ende quhen aplikacione

Diskutimi: Vallë programet janë pjesë e souftverit? Cilat janë dallimet midis algoritmit dhe programit? Cilat programe i njeh?

Algoritmet janë më të gjithësuara dhe më abstrakte nga programet. Një algoritëm mund të zgjidhet nga njeriu ose makina, ose nga të dy. Programi doemos të realizohet nga kompjuteri. Lidhja midis programit, algoritmit dhe të dhënave është dhënë në formulën e Niklaus Wirth (autor i gjuhës Pascal)

Programi = Аlgoritëm + Të dhëna

#### Pjesa përfundimtare

Mësimdhënësi jep problem të caktuar. Nxënësit duhet të bëjnë algoritëm për zgjidhjen e tij. Pastaj duhet ti identifikojë pyetjet plotësuese të nevojshme gjatë krijimit të programit përkatës.

#### Shembull

Problemi: Dhënia e udhëzimit ku gjendet kabineti i informatikës në shkollë.

Hapi 1: Hyn në shkollë në hyrjen kryesore.

Hapi 2: Shko drejtë.

Hapi 3: .......

Gjatë krijimit të programit duhet ti jepet përgjigje pyetjeve:

1. Si do të identifikohet hyrja kryesore në shkollë?

2. Sa duhet të shkohet drejtë?

3. .......

#### **ROLI I PROGRAMEVE NË KOMPJUTER**

#### Qëllimi i orës:

- nxënësi/nxënësjata njohë zbatimin e programeve në kompjuter dhe jetën e përditshme.

#### Pjesa hyrëse

Diskutimi: Çka është detyra e programeve? Cilat programe nxënësit i kanë shfrytëzuar gjatë punës me kompjuter?

Programet i tregojnë kompjuterit sit të zgjidh problem të caktuar. Në fakt, detyrë e programeve është që ti tregojnë kompjuterit si ti pranojë të dhënat hyrëse, të operojë me ato dhe të kthejë të dhënat dalëse.

#### Pjesa hyrëse

#### **Аktiviteti**

Fletë mësimore (nxënësve iu jepet tabelë e zbrazët të cilën individualisht duhet ta plotësojnë):

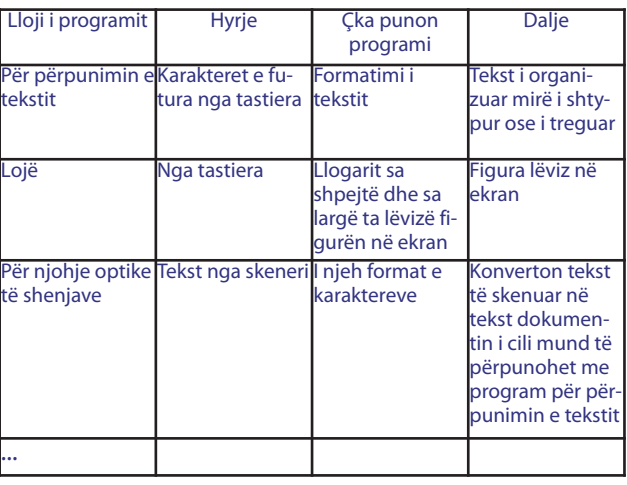

Nxënësit i prezantojnë tabelat e plotësuara me çka zhvillohet debat.

#### **Аktiviteti 2**

Diskutimi: vallë vetëm kompjuterët shfrytëzojnë programe? Ku në jetën e përditshme takohemi me programe?

Programet nuk shfrytëzohen vetëm në punën me kompjuter. TV pajisjet, sistemet muzikore, pajisjet e klimës mund të programohen dhe me ato të menaxhohet nga një distancë e caktuar. Kjo dmth., se këto pajisje shfrytëzojnë programe të cilat janë të futur/inkorporuara. Shembull: televizori që të mund ti kuptojë komandat hyrëse që i dërgon shfrytëzuesi përmes telekomandës (komanduesit në largësi) doemos të ketë programin e futur ose të inkorporuar. Në bazë të komandës së fituar, kodi në të cilin eshtë programuar logjika e televizorit inicon aktivitet të caktuar, d.m.th nxit komponente tiera elektronike.

#### Pjesa përfundimtare

Secili nxënës duhet të jep shembull se si programet janë pjesë përbërëse e jetës sonë..

**Përmbajtjet mësimore nga ТЕМА 2: PROGRAMIMI, GJUHËT PROGRAMORE DHE MJEDISET INTEGRUESE PËR PROGRAMIM.**

#### **Programimi dhe gjuhët programore** Qëllimi i orës:

- nxënësi/nxënësja të njihet me konceptin e programimit;

- ta sqarojë nocionin gjuhë programore, programim, programues;

- të njihet me llojet e ndryshme të gjuhëve programore.

#### Pjesa hyrëse

Diskutimi: Si komunikojnë njerëzit? Çka është gjuhë natyrore? Cilat gjuhë natyrore nxënësit i dinë? Vallë kanë dëgjuar për gjuhë artificiale dhe vallë dinë shembull? Vallë gjuhët natyrore janë të mira për komunikimin njeri-kompjuter? Pse?

Gjuha është mjet e cila mundëson komunikim midis njerëzve. Gjuhët natyrore (maqedonishte, angleze, ruse, frënge) janë krijuar spontanisht në kohrat e largëta dhe ekziston grup i njerëzve (popujve, kombeve, fiseve etj.) të cilët e kuptojnë, flasin dhe mendojnë për të, përkatësisht e përdorin. Por, gjuhët natyrore përshkak të josaktësisë dhe jobarabarsisë janë jo shumë të ashpëra dhe nuk janë të qëlluara për prezantimin e informative specifike, psh., informative matematikore. Për këtë arsye janë paramenduar gjuhë artificiale. Shembull për gjuhë artificiale: gjuhë për shënimin e formulave matematikore, fizike ose kimike, gjuhë esperate etj.

#### Pjesa kryesore

Mësimdhënësi i sqaron nocionet e reja-gjuhët programore, programim, programues.

Që të punojnë kompjuterët janë të nevojshme këto programe. Programet janë të shkruara në gjuhë të cilët në mënyrë të posaçme janë të disejnuara, me bashkësi të përkufizuara të instruksioneve. Këto gjuhë quhen gjuhë programore.

Gjuha programore është gjuhë artificiale dhe përdoret për shkruarjen e programeve përkatësisht souftverit të kompjuterit.

Programimi kompjuterik definohet si proces në krijimin e programit kompjuterik me përdorimin e gjuhës programore.

Në fillim gjuhët programore kanë ngjarë edhe sipas logjikës së programimit kanë qenë të ngjashme me gjuhën e makinës (gjuha e makinës përbëhet nga urdhëra të cilat shprehen vetëm me zero dhe njësha dmth., vetëm me shifra binarë). Këto janë gjuhë simbolike programore. Në vend që të mësohet gjuha amtare në kompjuter (gjuha e makinës), janë zhvilluar gjuhë të shumta programore të cilat kanë paraqitje të urdhërave të ngjashme me gjuhën e përditshme. Shembull: Fortran, Basic, Pascal, C (C++), Visual Basic, Java.

Mësimdhënësi prezanton shembuj të gjuhëve programore

Njerëzit të cilët i kanë krijuar (shkruar) programet kompjuterike quhen programues.

Pjesa përfundimtare: përsëritja e nocioneve të reja. Shembull për ushtrimin nga fleta mësimore Futi nocionet në vizatim në mënyrë përkatëse

> Gjuhë të shumta programore Pascal C Giuhë simbolike Java gjuhë e makinës

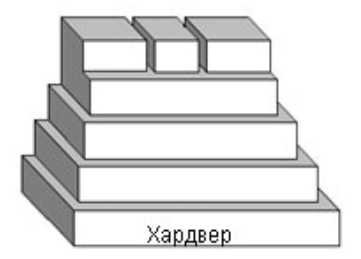

#### **PROCESI I PËRPUNIMIT TË NJË PROGRAMI (NGA VERSIONI BURIMOR DERI TE AI PËRFUNDIMTAR)**

Qëllimi i orës

• nxënësi/nxënësja ta njohë procesin e shkruarjes dhe realizimit të një programi;

• ti njohë dhe drejtë ti emërtojë dhe shfrytëzojë elementet e mjedisit integrues për programim (editor, kompajlerë, debager (tregues i gabimeve dhe ndihmë).

#### Pjesa hyrëse

Një numër i madh i situatave problematike dhe detyrave sot zgjidhen shpejtë dhe në mënyrë efikase me ndihmën e kompjuterit. Hapat për zgjidhjen e tyre doemos të jenë të shkruara në lloj të programit , në ndonjë gjuhë programore. Përpunimi i programit kompjuterik i cili zgjidh detyrë të caktuar ose situatë problemore është proces i cili rrjedh nëpër disa faza.

Pjesa kryesore

Faza në procesin e përpunimit në programin kompjuterik:

**1. Analizë e situatës problematike dhe shqyrtimi i zgjidhjeve të mundshme.** 

**2. Prezantimi algoritmik i hapave për zgjidhjen e mundshme të situatës problemore (kod grafik ose pseudo kod).** 

#### **3. Kodimi i algoritmit.**

Të shkruarit e algoritmit si varg i instruksioneve në gjuhën e zgjedhur programore. Kështu algoritmi i shkruar paraqet kod programor i cili quhet program burimor.

#### **4. Përkthimi I programit burimor në program përfundimtar**

Programi burimor nuk është i kuptueshëm për kompjuterin. Ai duhet të përkthehet në gjuhën e makinës (në të cilën instruksionet shkruhen me 1 dhe 0) që të ¦ zbritës. kuptohet dhe realizohet nga procesori. Programi burimor i përkthyer në gjuhën e makinës quhet program përfundimtar.

Për përkthimin e programit burimor në program përfundimtar shfrytëzohen programe përkthyese të cilët varësisht nga mënyra e përkthimit mund të jenë kompajlerë (më së shpeshti) dhe interpretorë.

#### **5. Korrigjimi i gabimeve (sintaksore, logjike**

Përkthimi i programit burimor dhe përfundimtar rrall herë është pa gabime. Programi përkthyes e alarmon programuesin për gabimet e bëra në programin burimor të cilat patjetër duhet të korrigjohen që instruksionet të mund të përkthehen në gjuhën e makinës.Gabimet sintaksore kanë të bëjnë me shkruarjen jo të drejtë të fjalëve të gjuhës programore, shfrytëzimin jo të drejtë ose lëshimin e shenjave interpunksionale etj. Dhe më shpesh përmirësohen gjatë përkthimit të programit burimorë me ndihmën e përkthyesit.

Gabimet logjike duhet ti zbulojë dhe përmirësojë programuesi gjatë testimit të programit përfundimtarë. Gabimet logjike thjeshtë quhen bagovë (bugs) dhe për zbulimin e tyre shfrytëzohet programi debager i cili mundëson realizimin e programit vijë pas vije dhe ndalimi i realizimit të saj në vend të caktuar të " dyshymtë ".

Pas korigjimit të gabimeve programi përsëri përkthehet. Këto hapa përsëriten derisa programi ka gabime dhe përfundon kur programuesi është i kënaqur nga rezultatet e testimit.

Shembull për gabim sintaksorë dhe logjik

Ky është barazim për perimetrin e këndëdrejtit nëse janë të njohura anët e saja:

 $L=2*(a-b)$ 

Gabimi sintaksorë – mungon kllapë në fund të shprehjes.

Gami logjik – formula nuk është e saktë edhe pse pas vënies së kllapës në fund është e shkruar drejtë.

- $a=5$
- b="Maja"

$$
c = b-a
$$

gabimi logjik – b është tekst dhe nuk mund të jetë

#### **6. Testimi i programit**

Testimi bëhet nga ana e programuesit ose shfrytëzuesve për të cilët është dedikuar programi.

Programi patjetër duhet të punojë drejtë për vlera të ndryshme të cilat i futë shfrytëzuesi ose të pamundësojë futje të gabueshme të vlerave në program përmes porosive etj. deri te shfrytëzuesi.

#### Shembull për testim

Testimi bëhet nga ana e programuesit ose shfrytëzuesve për të cilët është dedikuar programi.

Programi patjetër duhet të punojë drejtë për vlera të ndryshme të cilat i futë shfrytëzuesi ose të pamundësojë futje të gabueshme të vlerave në program përmes porosive etj. deri te shfrytëzuesi. Shembull për testim

Si do të dukej testimi i programit të thjeshtë i cili pjesëton dy numra të futur nga shfrytëzuesi dhe e tregon rezultatin:

> Тesti 1: Shfrytëzuesi e fut zeron si pjesëtues Теsti 2: Shfrytëzuesi e fut tekstin në vend të numrit

etj.

Теsti 3:Shfrytëzuesi e fut vetëm një numër.

Meqë pjesëtimi me zero nuk është i lejuar, dhe pjesëtimi është operacion i cili punon me numra, programi duhet të ketë zgjidhje përkatëse për këto raste përmes shkruarjes së porosive deri te shfrytëzuesi, kthimi futjve të sërishme etj.

Pas kalimit të suksesshëm të të gjitha fazave të procesit mund të thuhet se programi është i gatshëm dhe punon drejtë.

Pjesa përfundimtare

Aktivitete për zbatimin praktik të nocioneve të miratuara nga ora.

Aktivitet:

1. Prezentoje tërë procesin e programimit (fazat e tij ) në lloj të algoritmit (grafikisht ose me pseudokod ).

2. Krahaso: skicë për shtëpi të re, projekt të shtëpisë nga arkitekti sipas skicës, ndërtimi i shtëpisë nga ndërmarrje ndërtimore sipas projektit të arkitektit me: algoritëm, program burimorë dhe përfundimtarë.

3. Gjejë ku ka gabime sintaksore, ndërsa ku gabime logjike në këto fjali:

Do të shkojë në supermarketë të blejë bukë, qumësht, kafe

> Dje do të shkojë në parkë të vozisë biçkletë. Nesër do të shkojë parkë të vozisë biçiketë

4. Si do të kishe testuar program i cili llogaritë katetë të trekëndëshit këndëdrejtë nëse shfrytëzuesi futë vlera së pari për katetën e dytë, ndërsa më pas për hipotenuzën?

(Hipotenuza patjetër të jetë më e madhe nga kateta, vlerat duhet të jenë vetëm pozitive dhe të ndryshme nga zeroja etj.)

#### **NJOFTIMI ME ELEMENTET THEMELORE TË MJEDISIT TË INTEGRUAR PËR PROGRAMIM.**

#### **Futja dhe realizimi i shembullit të gatshëm kodit programor**

Qëllimi i orës:

• nxënësi/nxënësja të aftësohet të realizojë kod të gatshëm të saktë programorë.

• Ta njohë funksionin e debagerit gjatë realizimit të kodit jo të saktë programorë;

• Ti njohë dhe ti dallojë datotekat të cilat krijohen gjatë realizimit dhe ruajtjes së programit.

#### Pjesa hyrëse

Që ti shkruajë dhe zhvillojë programet e saja shfrytëzon grup programesh të cilat e përbëjnë të ashtëquajturën mjedis për programim. Mjedisi programor thuajse çdo herë përbëhet nga editor, kompajler, bibliotekë të programeve të gatshme dhe debager. Këto programe mund të jenë të veçanta ose të lidhura midis tyre – të integruara në një program i cili quhet mjedis zhvillimor i integruar (Integrated Development Environment - IDE) për gjuhën programore.

Editori programor është editor i posaçëm tekstual I disejnuar në IDE ku shkruhet kodi burimor i programit. Më së shpeshti editorët programorë mundësojnë shënim sintaksor në ngjyrë të ndryshme barazimin automatik të të dhënave , kompletimin automatik gjatë shkruarjes së të dhënave, kontrollime sintaksore, çiftëzimin e kllapave etj.

Biblioteke e programeve të gatshme paraqet fajll i cili është koleksion nga programet tanimë të shkruara të vogla dhe shpesh të shfrytëzuara në mjedisin programor. Ka biblioteka grafike matematikore etj. Këto programe bibliotekore mund të jenë të ftuara dhe të realizuara nga programi i saposhkruar me çka u lehtësohet programuesve dhe u shkurtohet koha për zhvillimin e programit të ri.

#### Pjesa kryesore

Shqyrtimi dhe sqarimi i rëndësisë dhe funksioni i elementeve të mjedisit zhvillimor.

**Aktiviteti 1:** Fillimi i programit për programim dhe shavrtim të elementeve të tija themelore. Realizimi praktik i shembullit të programeve të gatshme.

#### **Gjuhë programore Skreç**

Skreçi (Schratch) është gjuhë vizuale e programeve të shumta me të cilin krijohen paraqitje interesante, animacione, lojëra. Skreç është edhe emër për rrumbullakimin grafik për zhvillim dhe publikim të programeve të shkruara me gjuhën programore Skreç. Programimi në Skreç bazohet në bërjen e projekteve me ndihmën e objekteve të quajtura figura.

Mësimdhënësi i sqaron rregullat për ndërtimin e programit-blloqeve të cilat mund të bashkohen në bashkësi dhe realizim të programit.

#### **Aktiviteti 2: Gjuhë programore Small basic**

Shkruarja e programit të gatshëm me gabime sintaksore dhe logjike (radhët me ngjyrë të gjelbër). Gjatë shkruarjes së programit duhet të mësohet dhe sqarohet shënimi sintaksorë, barazimi automatik dhe mundësia për kompletim automatik. Mësimi i ndihmësit të ndieshëm kontestues (Help).

TextWindow .BackgroundColor ="red" TextWindow .ForegroundColor "yellow"  $(mungon =)$ TextWindow.Write("Si nuk quhesh?")) (dy kllapa dhe gabimi logjik) name = TextWindow.Read() TextWindow..Write("Përshëndetje " + name) (dy pika në vend të një pike) TextWindow.WriteLin(" Unë jam small basic! Më

vjen mirë!") (Writelin në vend të Writeline) Vallë ky është kod përfundimtar ose burimor? Realizimi I programit (Run - mjet, F5 tastierë).

Cili program nga mjedisi për programim aktivizohet gjatë zgjedhjes së urdhërit për realizimin e programit?

Mësimi i porosive për gabime. Në cilat vija dhe cili rend i vijës në program ka gabim? Vallë gabimi është sintaksor ose logjik? Çka duhet të bëhet pas korigjimit të gabimeve?

Mëso: Pas korigjimit të gabimeve është e nevojshme realizimi I sërishëm – kompajlimi i kodit programor. Ku janë treguar rezultatet e programit? Mësimi i dritares për rezultatet dalëse nga programi.

#### Pjesa përfundimtare

**Aktiviteti 3:** Memorimi i programit me zgjedhjen e vendit dhe emrit të ri .

#### **Gjuhë programore Small basic**

Sa fajlle krijohen gjatë memorimit të programit? Cili është vazhdimi i tyre? Nëse janë më shumë fajlle, vallë dhe sipas çkait dallohen? Provo që ti hapësh me klikim të dyfishtë dhe përgjigju! Mësimi i fajllave të cilat krijohen gjatë memorimit (nëse janë më shumë identifikimi i fajllit burimorë- \*.sb dhe fajllit realizues - \*.exe, \*.dll – fajlli – bibliotekë e programeve të vogla të gatshme – Dynamic Link Library).

#### **Përmbajtjet mësimore nga ТЕМА 3: PROGRAM ME STRUKTURË TË RADHITUR**

**Elementet themelore të gjuhës programore. Të dhënat e shprehjes në ekran me teknikë të realizimit sipas radhës.**

Qëllimi i orës:

• nxënësi/nxënësja ti dijë dhe sqarojë elementet themelore të gjuhës programore (GJP);

• të dijë dhe ta përdorë teknikën e shprehjes në ekran;

• të dijë teknikën e realizimit sipas rradhës të sekuencës nga të dhënat (të dhëna pa kujdes, pakujdesi).

Pjesa hyrëse: Diskutimi: Në konverzimin e ndërsjellë njerëzit përdorin fjalë të cilat i grupojnë në fjali. Me një ose më shumë fjali në radhë të caktuar këmbejnë informacione dhe midis veti kuptohen.

Gjuhët programore përbëhen nga një grup saktësisht i caktuar i fjalëve të cilat programuesi sipas rregullave i ka radhitur në të dhëna (fjali) të cilat i transmetojnë informatë kompjuterit

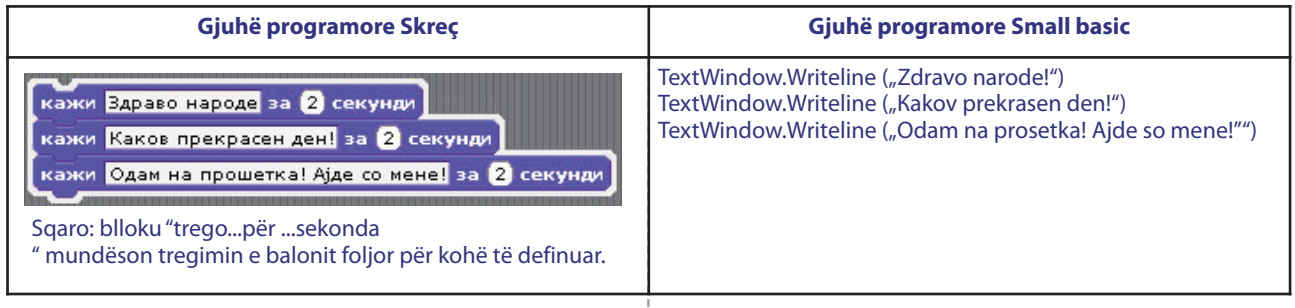

Pjesa kryesore Futja e shembullit të programit dhe analiza e tij dhe diskutimi për njoftimin e pjesëve të ndërtuara të gjuhës programore dhe disa objekte elementare, operacione dhe përbërje.

**Aktiviteti 1:** Prej sa vijave përbëhet kodi programor? Vallë dallon pjesë në vija? Cilat?

Përpiqu të bësh krahasim të pjesëve të ndërtuara nga gjuha programore me pjesët e ndërtuara të gjuhës foljore.

Cilat pjesë të ndërtuara nga gjuha programore i njeh në program?

Mëso: Secila vijë në program paraqet të dhëna, ndërsa të dhënat paraqesin instruksion për punën e kompjuterit. Secili gjykim mund të ndahet në segmente (pjesë) të cilat kanë rëndësi të caktuar.

Pjesët e ndërtuara të gjuhës programore janë:

• fjalët (fjalët kyçe të gjuhës – fjalët e rezervuara me rëndësi tani më të definuar, emra të ndryshueshëm, objekteve, operacioneve, përbërjeve etj);

• operatorë (matematikorë, logjike, relacionesh, për ndarje);

• shenja interpunksionale (pika, thonjëza, kllapa etj);

• komente (tekst i prodhuar nga programuesi për sqarimin e rrjedhës së programit).

#### **Aktiviteti 2:**

Realizoje programin. Analizoi rezultatet e treguara nga programi burimorë.

Ku janë treguar rezultatet? Cili gjykim është realizuar i pari?

Ndryshoje radhitjen e të dhënave. Realizoje programin. Cili gjykim tani është realizuar i pari? Vallë ka të dhënë e cili nuk është realizuar? Çka mund të konkludosh?

#### **Gjuha programore Skreç**

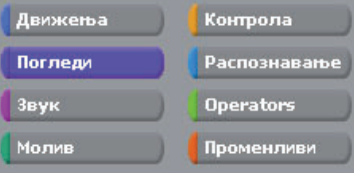

Në Skreç të dhënat janë paraqitur në formë të blloqeve të cilat janë ndarë në 8 kategori – lëvizje, shikime, zë, laps, kontrollë, rinjoftim, operatorë dhe të ndrysheshëm. Ata mundësojnë ndarjen e instruksioneve të objektit - figurës.

Mësimdhënësi i sqaron kategoritë e të dhënave, si dhe mënyrën e aktivizimit të tyre dhe operacioneve me to (shlyerje, dyfishim). Që të realizohet e dhëna duhet blloku përkatës të tërhiqet në lëminë me skripte (programe) dhe pastaj dy herë do të klikohet në te. Rezultati pas realizimit të programit tregohet në hapësirën – Etapë.

#### **Gjuhë programore Small basic**

Mëso: TextWindow është dritare tekstuale në të cilën është treguar rezultati pas realizimit të programit dhe quhet objekt në program. Writeline është emër i ak-

tivitetit për shkruarjen e tekstit ose numërit në dritaren tekstuale dhe quhet operacion për objektin dritare tekstuale. Mëso se shkruarja në tekstin vijues fillon në vijën e re.

Tekstin të cilin e shkruan operacioni për shruarjen e tekstit quhet vlerë hyrëse për operacionin.

Shkruarja e të dhënave në kodin programorë të cilat realizohen të gjitha dhe me radhë quhet teknikë e të dhënave të pa kujdesshme.

#### **Aktiviteti 3: Gjuha programore Small basic**

Në fillim të programit jepi të dhënat me sa vijon: TextWindow .BackgroundColor="red"

TextWindow .ForegroundColor ="yellow"

Realizoje programin. Analizoje paraqitjen në dritare. Paramendo çka do të ndodhë nëse vijën e dytë e vendos të fundit në program. Vallë do të ndryshojë në ngjyrë të verdhë të tekstit? Pse?

Ndryshoje vlerën për ngjyrën në dy vija sipas dëshirës. Ndryshoje tekstin që është shkruar në dritare . realizoje programin. Memoroe programin ne follderin e vet

Cilat dallime dhe ngjashmëri i mëson në mënyrën e të shkruarit të operacioneve dhe përbërjeve në programin burimorë? Mëso: ForegroundColor dhe BackgroundColor paraqesin emra në përbërje të objektit TextWindow. Përmes përbërjeve të bashkuara të vlerave e përcaktojnë ngjyrën e tekstit dhe ngjyrën e prapavijës në dritare. Përbërjet e përcaktojnë pamjen e objektit përmes vlerave të ndara. Në të dhënat pas operacionit zakonisht ka kllapa me ose pa të dhëna hyrëse, ndërsa pas përbërjeve pason shenja e barabartë dhe vlerë për përbërje në thonjëza.

#### Pjesa përfundimtare

Diskutim, analizë dhe krahasimi i sendit në jetën e përditshme me pjesë të ndërtuara të gjuhës programore. Objekti – biçikletë; përbërjet: ngjyra, shpejtësitë; operacionet: rrotullimi, tejkalimi;vlerat e përbërjeve: e kuqe, pesë; vlera hyrëse për operacionet (frena, zile)

Bëne krahasimin me objekt, përbërje, vlerë të përbërjeve, operacione nga GJP me biçikletë, në ngjyrë të

kuqe, me pesë shpejtësi, rrotullimi e pedaleve, timonit, shtypjen e frenave, ziles.

#### **PËRPUNIMI I PROGRAMEVE ME TË DHËNA TË PAKUJDESSHME PËR PARAQITJE NË EKRAN**

#### Qëllimi i orës:

- nxënësi/nxënësja të aftësohet për përpunimin e programit të thjeshtë me strukturë të radhitur, me të dhëna të pa kujdesshme për paraqitje në ekran.

Pjesa kryesore: Përsëritje: çka janë të dhëna të pakujdesshme? Në gjuhën programore çka paraqet dritarja në të cilën janë treguar rezultatet dalëse? Cilin operacion e përdorëm në shembuj programet për shkruarje në dritaren tekstuale?

#### Pjesa kryesore:

Analizë e shembuj programeve me teknikë të të dhënave të pa kujdesshme.

**Aktiviteti 1:** 

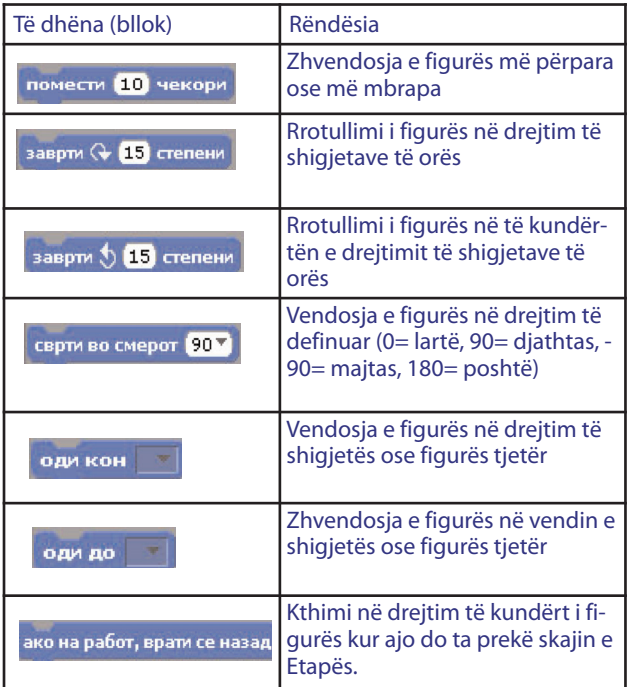

#### **Gjuha programore Skreç**

Njoftimi me blloqet elementare për lëvizjen e figu-

rës.

Të dhëna (bllok) Rëndësia

- Zhvendosja e figurës më përpara ose më mbrapa
- Rrotullimi i figurës në drejtim të shigjetave të

#### orës

• Rrotullimi i figurës në të kundërtën e drejtimit të shigjetave të orës

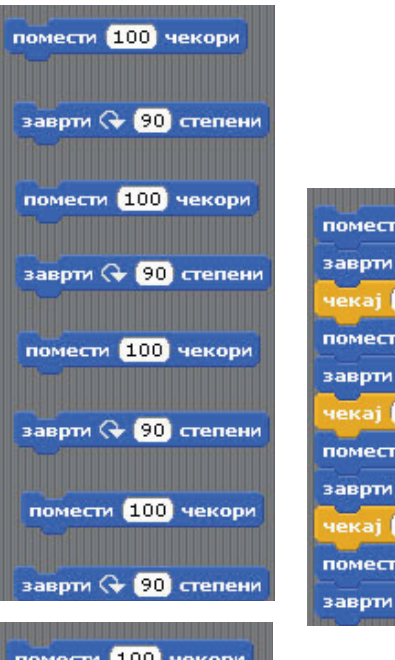

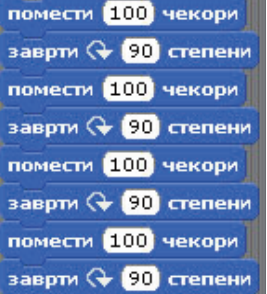

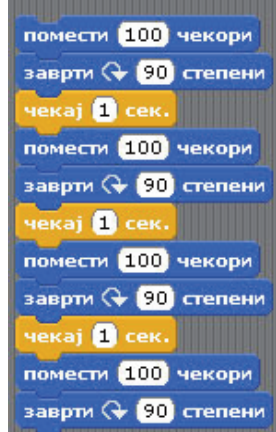

• Vendosia e figurës në dreitim të definuar (0= lartë, 90= djathtas, -90= majtas, 180= poshtë)

• Vendosja e figurës në drejtim të shigjetës ose figurës tjetër

• Zhvendosja e figurës në vendin e shigjetës ose figurës tjetër

• Kthimi në drejtim të kundërt i figurës kur ajo do ta prekë skajin e Etapës.

Mësimëdhënësi prezenton shembuj programesh. Sqaron përpunimin e programit (p.sh lëvizja e figurës në drejtim të shigjetave të orës). Të dhënat e nevojshme i tërheq në lëmin me skripte (programe) dhe pastaj e realizon secin bllok individualisht (klikim i dyfishtë në secilin bllok). Krijon skriptë (program) me ngjitjen e blloqeve mes vete. Me klikim të dy fishtë ku do qoftë në bashkësi fillon realizimi i blloqeve nga fillimi deri në mbarim. Diskutohet për rezultatin e fituar . Vallë mund të përmirësohet programi? E sqaron të dhënën "prit ...sekondë".

#### **Gjuha programore Small basic**

Njoftimi me operacione të reja dhe përbërje në dritaren tekstuale. Për shembull. Përbërje Тitle, operacioni Pause() dhe operacioni Clear().Fute kodin vijues programorë me të dhëna të pakujdesshme me ndihmën e kompletimit automatik:

> TextWindow .Title ="PROGRAMI" TextWindow .BackgroundColor="green" TextWindow .ForegroundColor ="black" TextWindow.WriteLine ("Përshëndetje!")

TextWindow.WriteLine ("Unë jam programi ytë i parë!")

TextWindow.WriteLine ("Emri im është PRO-GRAM.")

Realizoje programin. Vallë dritarja tekstuale në shiritin e epërm ka emër? Me cilën të dhënë ndahet emri i dritares? Gjeje pjesën që e ndan emri. Vallë sipas mënyrës në të cilën është shkruajtur është objekt, përbërje ose operacion? Përdore ndihmësin që të mësosh për objektet e reja dhe operacionet.

Vallë do ti ndahet emri i dritares nëse e dhëna për ndarjen e emrit zhvendoset në vijën e fundit ose ndonjë vijë tjetër më poshtë të programit? Mendo, kontrollo!

Mëso: Title (emër) është përbërje e dritares tekstuale e cila е cakton emrin e sajë.

**Aktiviteti 2.** ndryshime në shembujt paraprak të programit.

#### **Gjuhë peogramore Small basic**

Shtoi në fund këto të dhëna:

TextWindow .BackgroundColor="White"

TextWindow .WriteLine ("Që të shlyhet ekrani shtype cilën do sustë të tastierës")

TextWindow .Pause ()

TextWindow .Clear ()

Çka është e re dhe e ndryshme nga shembujt paraprak? Mësoi operacionet e reja në objektin TextWindow Pause() dhe Clear(). Vallë këto operacione kanë vlera hyrëse?

Vallë programi do ta ketë paraqitjen e njëjtë përfundimtarë edhe pa të dhënën: TextWindow .WriteLine ("Që të shlyhet ekrani shtype cilën do sustë të tastierës")?

Paramendo çka do të ndodhë nëse në kodin programorë e shlyejmë të dhënën për pushim. Kontrollo dhe përgjigju. Mëso: Me përbërjen Title ndahet emër në dritare, operacioni Pause() pret në aksion (shtypjen e tastierës) nga shfrytëzuesi për të vazhduar me rrjedhën e programit. Operacioni Clear() e shlyen paraqitjen paraprake në dritare.

#### **Aktiviteti 3: Gjuhë peogramore Small basic**

Ndryshime në shembuj të programit për njoftimin e operacionit Write me funksion të ngjashëm të Writeline.

Zëvendësoje operacionin Writeline me Write. Realizoje programin, analizoje paraqitjein në dritare dhe krahasoje me paraqitjein parapra. Mëso se Write është operacion i ri i cili si edhe Writeline shkruan në dritaren tekstuale por, mundëson që teksti vijues të shkruhet në të njëjtën vijë me tekstin e ardhshëm.

#### **Aktiviteti 4:**

#### **Gjuhë programore Small basic**

Fut ndryshim në kodin programorë për të dhënën me prapavijë të bardhë të shkruhet në vijë të re në dritare. Teksti për fund të programit "Press any key to continue …" në të shkruhet në vijë të re.

Pjesa përfundimtare: Përpunimi i programeve të thjeshta me strukturë të radhitur me të dhëna të pa kujdesshme.

#### **Përmbajtjet mësimore nga ТЕМА 4: TË NDRYSHUESHME DHE TË DHËNA PËR NDARJE**

#### **Operacione aritmetike, shprehje dhe të ndryshueshme në gjuhën programore**

#### Qëllimi i orës:

• nxënësi/nxënësja ta dinë konceptin e operacioneve dhe shprehjeve aritmetike;

• ta sqarojë nocionin për ndryshueshmëri në gjuhën programore;

• ta dinë teknikën për ndarjen e vlerës;

• të aftësohet për përdorimin e të ndryshueshmes dhe të dhënave për ndarje në gjuhën programore;

• të njoftohet me konceptin për llojin e të ndryshueshmes.

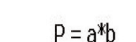

а=2

#### Pjesa hyrëse:

Diskutimi për dallim midis shprehjes tekstuale dhe shprehjes ( matematikore ) me numra dhe definimit të shprehjes matematikore:

Cili është dallimi midis këtyre shprehjeve: Dy+tre, "2+3", 2+3 ?

Shprehje aritmetike është vlerë numrash ose përshkrim i dy

ose më shumë vlerave numerike dhe operatorëve matematikorë midis tyre. Operatorët matematikorë në gjuhën programore janë: +, -, \*, /.

#### Pjesa kryesore:

 $a=4$ 

Analiza e programeve shembull për studimin e dallimeve midis shprehjeve aritmetike dhe tekstuale në kodin programor, njohja me nocionin të ndryshueshme me gjuhën programore, rregulla për emërimin e së ndryshmes, ndarja e vlerave të së ndryshmes dhe shfrytëzimi i të ndryshmeve në kodin programor

E ndryshueshmja paraqet emër ose simbol, vlera e së cilës mund të ndryshohet gjatë realizimit të programit. Kështu psh., në shkencë simboli Т është shenjë për temperaturë. Т është e ndryshueshme.

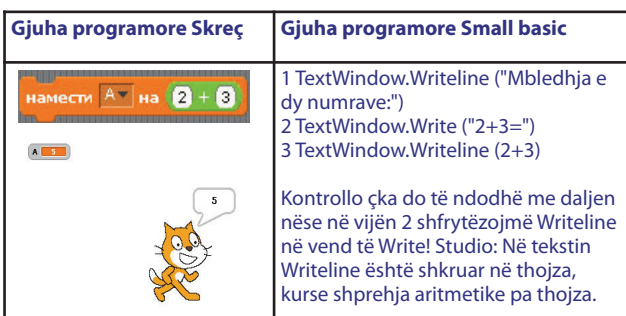

Të marrim shembull nga matematika. a dhe b janë brinjët e këndrejtit. Këto janë të ndryshueshme. Për këndrejtin e parë ata kanë një vlerë, ndërsa për të dytin ata ndryshojnë dhe kanë tjetër vlerë. Por rëndësia është e njëjtë edhe në dy këndrejtët a dhe b janë brinjët e këndrejtit, kurse P është syprinë.

E ndryshueshmja në gjuhën programore është vend ku përkohësisht vendosen vlerat të cilat më vonë mund të shfrytëzohen në program. Vlerat të cilat edhe mund ti ndahen të ndryshueshmes janë teksti, numri, vlera e shprehjes matematikore ose e dhëna e cila është njësoj numër dhe tekst. Simboli "=" është operator për ndarjen e vlerës së të ndryshueshmes. Të ndryshueshmit kanë emra. Emrat ndahen sipas rregullave të gjuhës programore.

**Аktiviteti 1:** Mbledhja e 2+3 dhe analiza e së shkruarës.

(Në gjuhën programore Skreçi zgjedhet vallë e ndryshueshmja është për të gjithë ose vetëm për një figurë.)**Аktiviteti 2:** 

#### **Gjuha programore Skreç**

Llogarit syprinën e këndrejtit me brinjët 3 dhe 5.

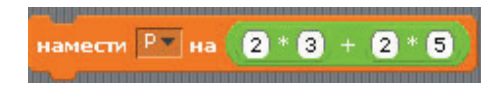

#### **Gjuha programore Small basic**

Krahaso dhe analizo këto programe në vijim.

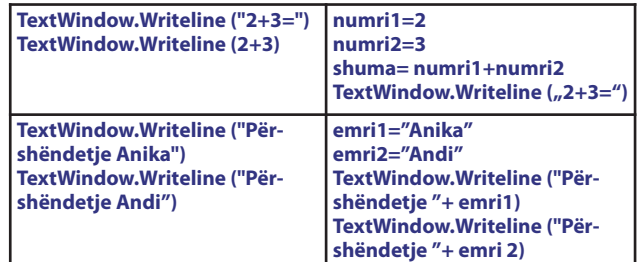

Studjo: Operacioni Writeline ose Write mund të kenë më shumë se një vlerë hyrëse. Midis tyre vendoset operatori "+". Vlerat shënohen njëra pranë tjetrës me vijë të njëjtë në dritaren tekstuale. Studio fjalët numër1, numër2, shuma, emri1, emri2 në kodin programor. Këto janë të ashtuquajtura të ndryshueshme ose variabile.

Pjesa përfundimtare: përpunimi i pavarur i programit me dalje të dhënë. Dhënia e kaheve për punë:

Shfrytëzon numra sipas zgjedhjes tënde dhe vendosi në të ndryshueshmen. Shfrytëzo të ndryshueshmen edhe për vendosjen e shprehjeve matematikore. Ndaju emra të çfarëdoshëm (arbitrar) të ndryshueshmëve dhe shfrytëzoi si vlera në funksion për ti treguar në ekran.

**Аktiviteti 3:** përpiqu të shkruash kod programor i cili do ta japë daljen me sa vijon:

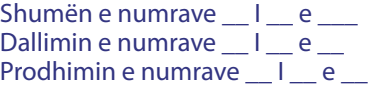

### **Përmbajtjet mësimore të TEMËS 5: SPECIFIKAT PLOTËSUESE TË GJUHËS**

**Gjykimet (teknikat) për futjen e të dhënave në program dhe për sqarimin të cilat priten nga shfrytëzuesi**

Qëllimi i orës:

- Nxënësi/nxënësja ti njohë teknikat për futjen e të dhënave në program;

• Ta njohë teknikën për sqarimin e të dhënave të cilat priten nga shfrytëzuesi.

Pjesa hyrëse: Diskutimi për programet kompjuterike interaktive dhe jo interaktive – programe të cilat vetëm japin informata dhe programe të cilat kërkojnë dhe japin informata deri te shfrytëzuesi

Pjesa kryesore Njohja me operacionet në objektin tekstual për futjen e të dhënave tekstuale dhe të dhënave numerike përmes shkruarjes së analizës dhe ndryshimeve në shembull programin.

**Aktiviteti 1:** Fut shembull programin.

Vallë paraqitja e programit ndryshohet gjatë çdo realizimi të ri? Vallë shfrytëzuesi (jo programuesi ) mund të ndikojë ose ta ndryshojë paraqitjen nga programi?

Studion: Programet të cilat paraqesin dalje si infarmatë e pandryshueshme dhe e pavarur nga shfrytëzuesi janë programe kompjuterike jointeraktive

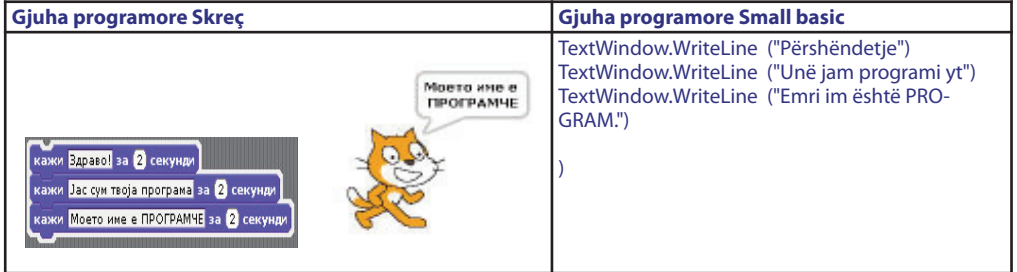

**Аktiviteti 2:** Bën program i cili do ti drejtohet shfrytëzuesit me emrin e vet.

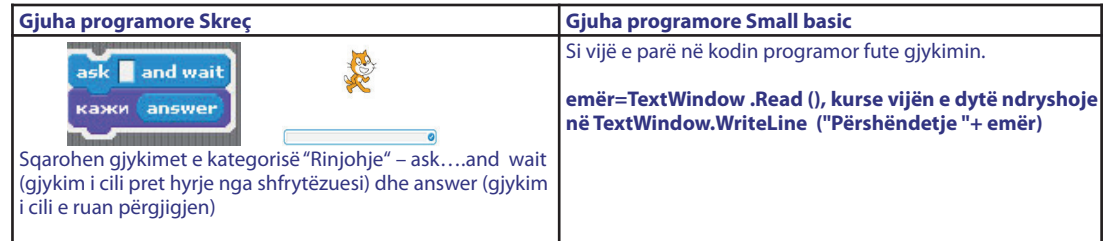

Realizo programin. Gjykimi për futje pret të fusësh emër. Pas futjes së emrit e shkruan porosinë me emrin futës. Nëse shfrytëzuesi nuk është programuesi i cili e ka shkruar programin vallë do ta dijë se çka duhet të shkruaj ose të bëjë? Që programi të jetë i kuptueshëm për shfrytëzuesin, shtoja vijën vijuese si vijë e parë në kodin programor:

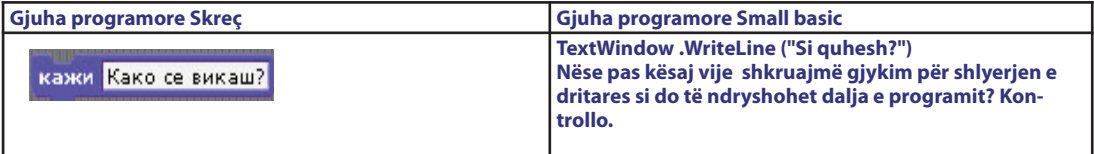

Realizo programin!

#### **Аktiviteti 3:** Fut dhe realizo shembull programin

Vallë programi është interaktiv? Vallë programi kërkon futje të të dhënave nga shfrytëzuesi? Për cilat vlera numerike llogarit programi për shumën?

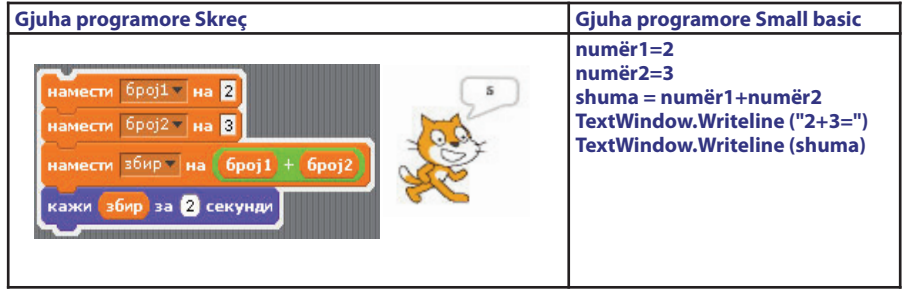

**Аktiviteti 4** Në shembull programin bën ndryshime të cilat do ti mundësojnë shfrytëzuesit futjen e numrave sipas zgjedhjes gjatë çdo realizimi të programit çka mundëson në program?

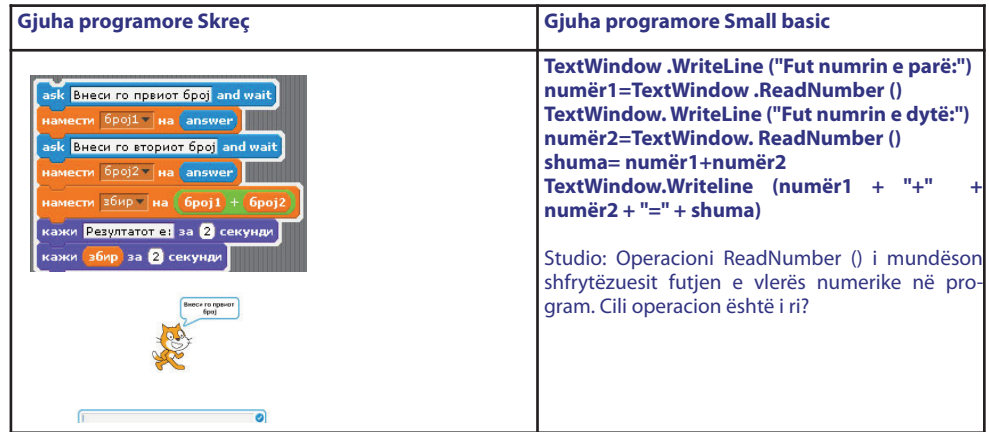

Pjesa përfundimtare: Përpunimi i pavarur i programit me dalje të dhënë për zbatim praktik të operacionit për futjen e të dhënave numerike në program. Diskutim dhe kahe për punë.

Shembull në Small basic

**Аktiviteti 5:** Bën ndryshime të reja në shembull programin që ta fitosh daljen vijuese:

#### Programi për mbledhjen e tre numrave

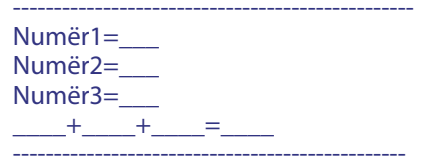

### **Përpunimi i programeve. Specifikat e reja të** 4. Gjykime në Skreç për pamje (efekt) të figurës: **gjuhës programore**

#### Qëllimi i orës:

• Nxënësi/nxënësja të njohë dhetë aftësohet për shfrytëzimin e specifikave plotësuese të gjuhës;

• Të aftësohet për përpunimin e programeve të thjeshta.

#### **Gjuha programore Skreç А. Figurat në gjuhën programore Skreç** Pjesa hyrëse

Cila është figura themelore në skreç (cila figurë është paraqitur e para gjatë fillimit të gjuhës programore)? Vallë mund të ndryshojë, shlyhet, zmadhohet ose zvogëlohet?

#### Pjesa kryesore

Mësimdhënësi prezanton shembuj programesh për njohjen me figurat tjera dhe mundësitë të cilat i ka gjuha programore për punë me figura. Demonstron se si në Skreç bëhet shlyerja:

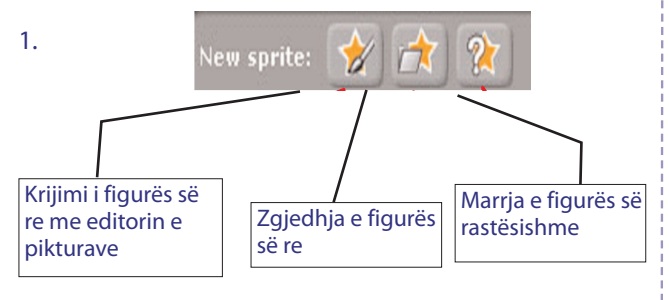

2. Dyfishimi, shlyerje, zmadhimi, zvogëlimi i figurave me ndihmën e veglave. Menya ndihmëse e cila paraqitet gjatë klikimit të djathtë ndaj ndonjë figure të listës

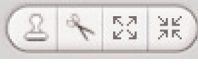

3. Ndryshimi i emrit të figurës

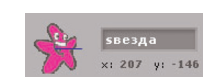

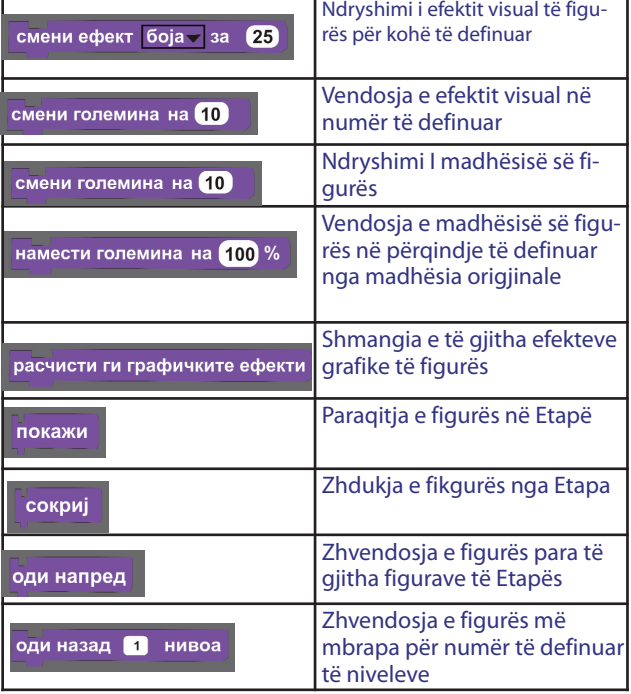

#### Pjesa përfundimtare:

Përpunimi i programeve të thjeshta. Shembull: Lëvizja e topit në drejtim të shigjetave të orës gjatë së cilës ai është transformuar

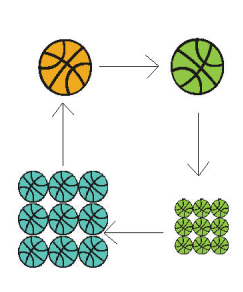

#### —<br>помести <mark>200</mark> чекори заврти ∩ <mark>90</mark> степени и ефект боја — за <mark>23</mark> П секунда ти <mark>200</mark> чекори ги ∩⁄ <mark>90</mark> степени тефект <mark>мозаик -</mark> за <mark>25</mark> чекај <mark>11</mark> секунда ти <mark>200</mark> чекори м ∩ <mark>90</mark> степени пемина <mark>70</mark> смени ефект <mark>боја —</mark> за <mark>50</mark> .<br>Іекаі **Пі** сек∨нда помести <mark>200</mark> чекори заврти *Г*V <mark>90</mark> степени істи ги графичките ес намести големина на <mark>100</mark> %

#### **B. Maskat në gjuhën programore Skreç**  Pjesa hyrëse

Mësimdhënësi aplikon dhe sqaron nocionin maskë.

Maskat paraqesin forma të ndryshme të figurës së njëjtë, në pozita, ngjyra dhe paraqitje të ndryshme... Pamja e figurës ndryshohet me zgjedhjen e gjuhës ,,Maskat".

**Aktiviteti 1:** Mësimdhënësi demonstron program të thjeshtë për zbatimin e figurës maskë. Shembull:

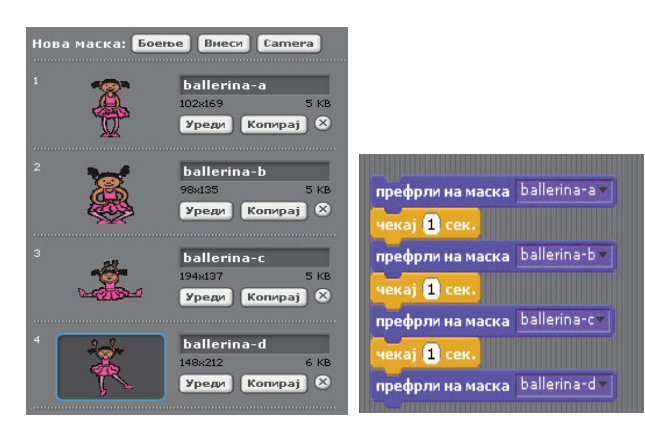

Diskutimi: Sa maska mund të ketë një figurë? Vallë mund të ndryshohen maskat e gatshme? Vallë mundemi me 0 të bëjmë maskë ? vallë është i kufizuar numri i maskave të cilat mund ti bëjmë?

#### Pjesa përfundimtare

Përpunimi i programeve të thjeshta nga interesimi i nxënësve me shfrytëzimin e maskave.

#### **C. Flamuri i gjelbër**  Pjesa hyrëse

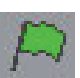

Mësimdhënësi prezanton programin shembull të cilin në të njëjtën kohë ka edhe aksion të më shumë figurave. Bisedë: Sa figura ka në programin e prezantuar? Vallë programi ka të bëjë vetëm me një figurë ose edhe figurat tjera kryejnë ndonjë veprim? Vallë deri më tani me teknikat e mësuara ekziston njëkohësisht mënyrë të aktivizohen skriptat me figura të ndryshme?

#### Pjesa kryesore:

Mësimdhënësi e sqaron funksionin e sustës me flamur të gjelbër.

Me shtypjen e sustës me flamur të gjelbër aktivizohet realizimi i skriptës (programit) në majen e të cilit gjendet blloku "kur është e klikuar flamuri i gjelbër". Flamuri i gjelbër mundëson startin/fillimin e më shumë skriptave (programeve) njëkohësisht. Me shtypjen e sustës Enter arrihet efekti i njëjtë si dhe gjatë shtypjes së flamurit të gjelbër.

Nxënësit bëjnë programe të zakonshme me lëvizje të njëkohësishme të më shumë figurave

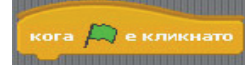

Vërejtje: Një skriptë (program) mund të kopjojë dhe mund të ndahet më shumë figurave. Për këtë qëllim klikohet në program, tërhiqet deri te figura e re dhe lëshohet.

Pjesa përfundimtare Nxënësit i prezantojnë projektet e tyre. Nxënësit vetëvlerësohen sipas kritereve të dhëna nga mësimdhënësi.

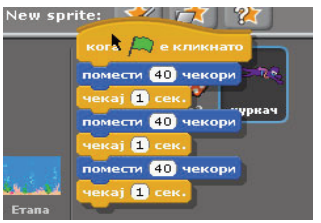

#### **Ç. Specifikat tjera në gjuhën programore Skreç** Pjesa hyrëse

Diskutimi – me cilat mundësi të programit Skreç janë njohtuar nxënësit?

Pjesa kryesore

1. Rrëfime për dialog Mësimdhënësi i sqaron rrëfimet tjera për dialog të figurës dhe demonstron ndërtimin e programeve me përdorimin e tyre

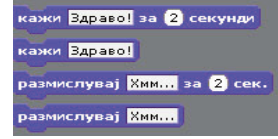

Shembull:

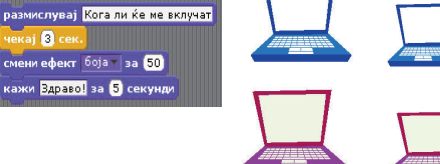

### **2. Ndërrimi i etapës (prapavijës) në gjuhën programore Skreç**

Pyetje:

Çfarë është etapa në Skreç projektin e ri?

Mësimdhënësi sqaron, demonstron punë me etapë: gjuhë "Prapavijë", zgjedhje nga Skreç biblioteka dhe krijim në mënyrë të pavarur të prapavijës, blloqe (gjykime) për prapavijën.

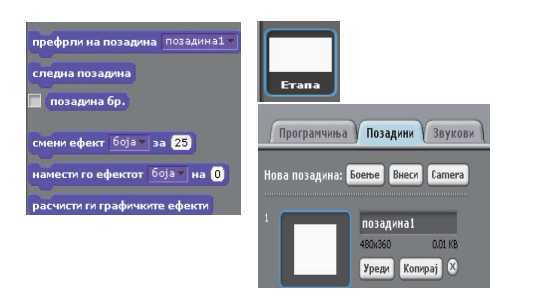

3. Gjykime (blloqe) për njohje/identifikim Mësimdhënësi sqaron dhe demonstron punë me blloqe për njohje

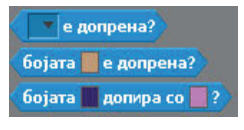

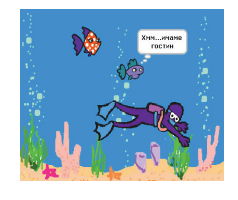

Pjesa përfundimtare

Nxënësit krijojnë programe praktikisht duke zbatuar njohurinë e fituar

#### **Gjuha programore Small basic** Pjesa hyrëse

Përsëritje të objekteve, operacioneve dhe karakteristikave të mësuara si dhe diskutimeve për shfrytëzimin e kombinimeve të tyre në përpunimin praktik të programeve të reja.

#### Pjesa kryesore

Demonstrim ose përshkrim i programeve të shembujve të gatshëm për aplikimin e objekteve, operacioneve ose karakteristikave të reja (psh., objekte të reja: orë dhe matematikë dhe operacione në to).

Dhënia e situatave problematike për përpunim të pavarur të programeve (llogaritja e gjykimeve matematikore, konvertor të valutave ose masa njësie, llogaritës të viteve etj.) Dalja e programit mund të jetë i dhënë ose të realizohet sipas ides së lirë të nxënësit.

**Aktiviteti 1:** Fut programin shembull:

dita= Clock .Dav

muaji= Clock .Month

viti= Clock .Year

TextWindow .WriteLine ("Sot është "+dita+"- "+muaji+"-"+viti+" vit.")

Ose programin me dalje të njëjtë të njërës vijë:

TextWindow .WriteLine ("Sot është "+Clock .Data  $+$ " vit")

**Оbjekti Clock** mundëson qasje dhe përdorim të orës sistematike përmes operacioneve (viti, dita, ora, data etj..

**Аktiviteti 2.** Fut programin shembull:

TTextWindow .Write ("Fut numër:")

numri = TextWindow .ReadNumber ()

rrënja= Math .SquareRoot (numër)

shkalla= Math .Power (numër, 2)

TextWindoë .WriteLine ("Rrënja katrore e "+numër+" është "+rrënja)

TextWindow .WriteLine ("Shkalla e dytë e "+numër+" është "+shkalla)

**Studio: Objekti Math** mundëson shfrytëzimin dhe llogaritjen me operacione matematikore (rrënja, shkalla, mbetësi, numri i rastit ....).

**Aktiviteti 3:** Me zbatimin e objekteve, operacioneve dhe vetive të reja përpiqu të bësh:

1. program i cili shndërron numrin e futur të orëve dhe minutat në sekonda;

2. program i cili e pyet shfrytëzuesin për vitin e lindjes dhe i kthen informatë për vitet të cilat i ka (shfrytëzon objektin Clock, vitet të futen në vijën e njëjtë me pyetjen, pyetja le të jetë me ngjyrë të kuqe kurse informata për vitet me ngjyrë të gjelbër në tekst). Psh.

TextWindow .ForegroundColor ="red" TextWindow .Write ("Cilin vit ke lindur?") fjalë= TextWindow.Read () vit= Clock .Year TextWindow .ForegroundColor ="yelloë"

TextWindow .WriteLine ("ke "+(vit-fjalë)+" vitet") TextWindow .ForegroundColor ="White"

3. Program i cili kërkon nga shfrytëzuesi të fut vlerë të kateteve të një kënddrejti, trekëndëshi dhe më pas e llogaritë hipotezën. (Programi le të ketë tituj të shkruar ,,Llogaritja e hipotenuzës së kënddrejtit trekëndësh", përdor objektin Math).

Pjesa përfundimtare: Prezantimi i programeve të përpunuara nga nxënësit para nxënësve tjerë. Krahasimi i përpunimeve, analizave, diskutimeve të ndryshme.

#### **Përmbajtjet mësimore të ТЕМËS 6: STRUKTURA E ZGJEDHJES E DY MUNDËSIVE**

**Struktura dhe funksionimi i blloqeve për kusht** Qëllimi i orës:

- nxënësi/nxënësja ta njohë sintaksën dhe semantikën e strukturës për zgjedhjen e dy mundësive;

- ta zbatojë stukturën për zgjedhjen e dy mundësive në konstruktimin e programeve;

- të njihet me konceptin për bllok të gjykimeve (urdhërave).

#### Pjesa hyrëse

Diskutimi

1. Si do të dukej algoritmi nga Tema1-Telefonimi, nëse linja është e nxënë?

2. Diskutimi për situatat problematike nga përditshmëria në të cilat nevojitet kontrollimi nga përmbushja e kushtit të caktuar nga i cili do të varej rrjedha e mëtutjeshme të zjidhjes të situatës problematike.

Kushti mund të jetë i vërtetë ose jo i vërtetë. Nëse kushti është i përmbushur kryhet ndonjë aktivitet. Nëse nuk është i përmbushur, aktiviteti nuk kryhet, kurse mundet ose nuk është e domosdoshme të kryhet ndonjë aktivitet tjetër.

Psh. "Nëse drita e semaforit është e gjelbër kaloe rrugën."

" Nëse çmimi i bluzës është më i ulët se 500 den., bleje bluzën.

" nëse ka fletë letre dhe laps do ta shkruaj porosinë. Përndryshe do të shkruaj në e-mail."

" Nëse kam biçikletë ose roshulla do të shkoj në park. Përndryshe mbetem në shtëpi."

Nëse fjalitë janë kundërshtore, vallë është e domosdoshme ta lexojmë deri në fund fjalinë që drejtë ta kryejmë udhëzimin, nëse kushti i shkruar në fillim të fjalisë nuk është plotësuar? Sqaro.

#### Pjesa kryesore

Mësimdhënësi i njohton nxënësit me strukturën për zgjedhjen e dy mundësive në gjuhën adekuate përkatëse dhe prezanton programet shembull për njohjen me mënyrën e tregimit të situatave kushtëzore në program, zbatuar në bloqet kushtëzuese, struktura dhe funksionimi i tyre

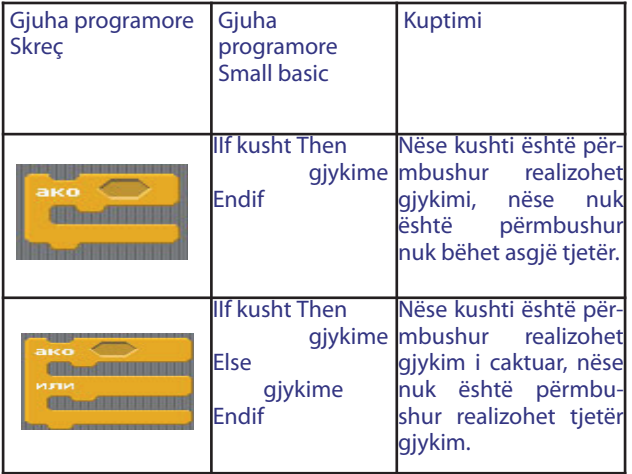

**Аktiviteti 1:** Analizo algoritëm për situatë problemore në të cilën kontrollohet saktesia e kushtit të dhënë dhe shkruhet porosia përkatëse në ekran. Programi i të shkruarit sipas algoritmit:

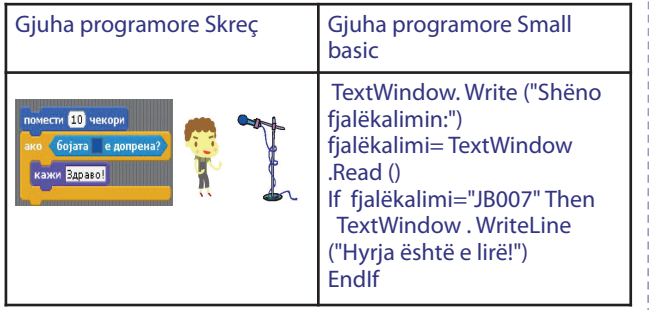

Diskutimi: Vallë i njeh gjykimet të cilat kan të bëjnë me kontrollimin e kushtit dhe sjelljes së vendimit? Gjykimet së bashku quhen bloku i kushtëzuar.

Ku fillon, e ku mbaron bloku kushtëzues? Vallë e

njeh kushtin i cili kontrollohet në blokun kushtëzues? Sa gjykime janë shkruar brenda në blokun kushtëzues? Vallë gjykimi në blokun kushtëzues do të "kalohet" nëse kushti nuk është përmbushur?

Në gjuhët programore situatat problemore në të cilat është e nevojshme testimi me kusht nga të cilat varet rrjedha e programit ku parashtrohen me të ashtuquajturat bloqet e kushtëzuara (ose gjykime të ndërlikuara për kusht). Blloqet e kushtëzuara jepen në disa vija dhe përbëhen prej fjalëve kryesore, kusht dhe gjykime dhe në strukturën e tyre dallohet fillimi, mbarimi dhe gjykimet e brendshme. Ndërtimi i bllokut dhe fjalëve kryesore dallohen njëra nga tjetra gjuhë programore por prap se prap janë të ngjashme dhe forma e të menduarit është e njëjtë. Për shembull, zakonisht fjalë kryesore në blokun për kusht janë: if, then, else, endif.

Kushti mund të jetë i shkruar me përdorimin e operatorëve logjik ose krahasues. Më së shpeshti operatorë krahasues janë: = (i cili është edhe operator për ndarje), $\langle \rangle$ , <=,>=,<> (të ndryshëm).

#### **Aktiviteti 2:** Shto në program edhe një blok kushtëzues

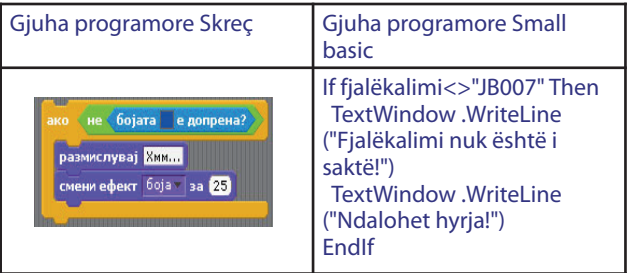

Diskutimi: Çka mendon vallë numri i bloqeve të kushtëzuara në program është i kufizuar? Analizoi kushtet në bloqet e kushtëzuara. Çka mund të konstatosh se si janë mes veti?

**Aktiviteti 3:** Programi i njëjtë mund të shkruhet në këtë mënyrë

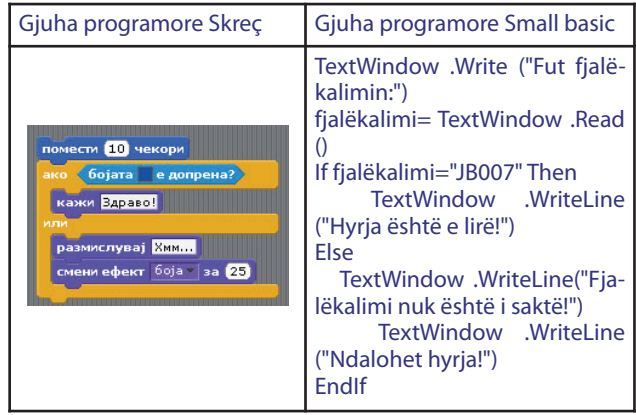

Sa gjykime kushtëzuese janë shkruar brenda në blokun kushtëzues?

#### Pjesa përfundimtare **Aktiviteti 4:**

Analizo mënyrën në të cilën janë shkruar pjesët nga bloku kushtëzues në programin shembull.

Si janë shkruar gjykimet e brendshme në blok sa i përket vijës për fillim dhe mbarim të blokut? Si janë shkruar gjykimet në njërin blok sa i përket tjetrit? Si janë vijat e rrafshuara për fillim dhe mbarim të blokut?

Me rrafshim të drejtë të gjykimeve në blok shmangen gabimet , kodi programik më lehtë ndiqet dhe kuptohet.

Vërejtje: Në gjuhën programore Skreç fjalë kryesore për kusht janë fjalët ,,kur" dhe ,,përderisa" me bloqe përkatëse. Rëndësia dhe funksionimi I tyre do të jepet më vonë.

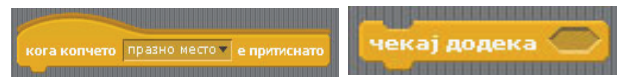

#### **Gjykime logjike si kusht në bloqet kushtëzuese** Qëllimi i orës:

- nxënësi/nxënësja ta njohë konceptin e shprehjes/gjykimit krahasues (а>b, а>=b,…);

- të aftësohet për krijimin e shprehjeve të thjeshta krahasuese (kushte);

- të krijojë shprehje logjike (kushte të ndërlikuara) përmes konjuksionit, disjuksionit, diskutimit dhe naracionit të shprehjeve krahasuese (kushte);

- ta zbatojë strukturën për zgjedhjen e dy mundësive në krijimin e programeve.

Pjesa hyrëse: Diskutim për situata nga përditshmëria me kushte logjike.

Kur shprehjet vijuese do të jenë të sakta e kur gënjeshtra?

Nëse kam të holla DHE nëse shitorja është e hapur do të blejë portokaj.

Nëse shkoj në treg OSE nëse shkoj në shitore do të blejë portokaj.

- Përpiqu që vetë të jepësh shembull nga përditshmëria.

- Si do ta kishe shkruar kushtin: numri të jetë në përimetrin prej 30 deri 50, kurse si kusht numri të jetë jashtë perimetrit prej 30 deri 50?

Pjesa kryesore: Njohja me operatorët logjik dhe logjikës së bulit. Përpunimi i programit sipas algoritmit grafik të ofruar me blok të kushtëzuar dhe kusht logjik. Njohja me gjykimet për futjen e tingullit në pjesën përfundimtare të programit.

Studio: Operatorë më të shpeshtë gjatë shkruarjes së kushtit janë: AND(DHE) dhe OR(OSE). Operatorët logjik funksionojnë sipas rregullave të të ashtuquajturës Logjikës së Bulit sipas të cilës nëse shprehjen e kuptojmë si "ana e majtë OPERATOR ana e djathtë " atëherë:

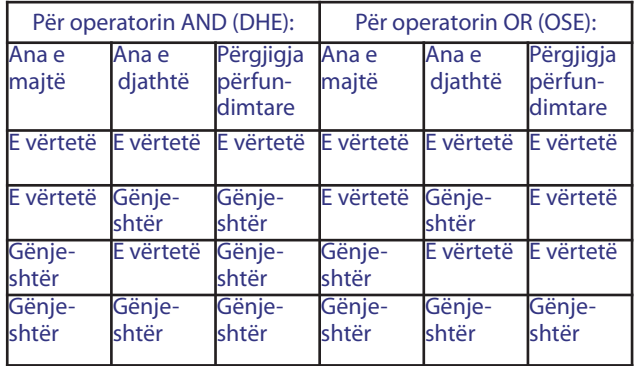

- Përpiqu që situatat në tabela ti paraqitësh me algoritëm grafik.

**Аktiviteti 1:** Analiza e algoritmit grafik dhe shkruarja e programit i cili shfrytëzon operatorë logjik me kusht.

## Shembull:

Gjuha programore Skreç

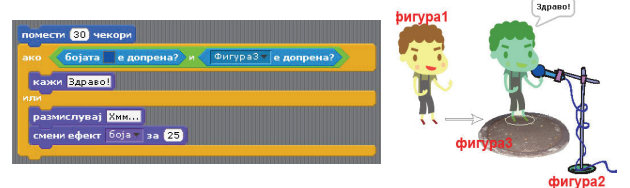

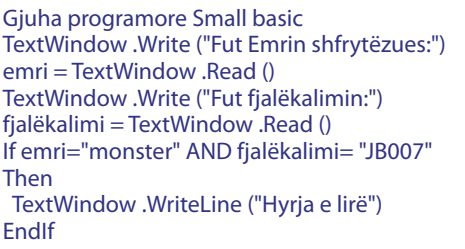

Zëvendëso operatorin logjik me OR (OSE) dhe analizoe daljen.

#### Piesa përfundimtare

Përpunimi i programeve të thjeshta me urdhëra kushtëzues dhe zbatimi i tingullit. Shembull:

#### **Gjuha programore Skreç**

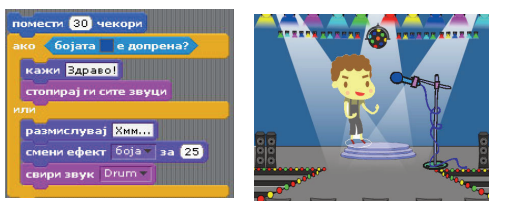

#### **Gjuha programore Small basic**

Fut ndryshime në programin për porosinë ,,Hyrja është e lirë" të shkruhet në ekran me prapavi ngjyr të gjelbër, kurse porosia ,, Ndalohet hyrja" në ekran me ngjyrë të kuqe në prapavijë.

Zgjidhje e mundshme:

TextWindow .Write ("Fut fjalëkalimin:")

fjalëkalim= TextWindow .Read ()

If fjalëkalim="JB007" Then

TextËindow . ForegroundColor ="green" TextWindow .WriteLine ("Hyrja është e lirë!") Sound . PlayChime ()

Else

TextWindow . BackgroundColor ="red" TextWindow .WriteLine(" Fjalëkalimi nuk është i

#### saktë!")

TextWindow .WriteLine ("Ndalohet hyrja!") Sound . PlayBellRing () EndIf

#### **Тeknika e futjes/folesë së gjykimeve** Qëllimi i orës

- nxënësi/nxënësja ta njohë teknikën e folesë së gjykimeve dhe rezultateve nga të njëjtat gjatë realizimit të programeve;

- ta zbatojë teknikën e folesë së gjykimeve në krijimin e konstruksioneve të programeve.

#### Pjesa hyrëse

Diskutimi për situatë problemore nga jeta e përditshme në të cilën një ngjarje e kushtëzuar varet nga ngjarja tjetër e kushtëzuar. Njëri kusht është i jashtëm, kurse tietri I brendshëm – fole. Deri te kushti i folesë "arrihet" vetëm nëse plotësohet kushti i jashtëm. Shembulli (pseudokodi):

Nëse kam të holla dhe shkoj në shitore atëherë Nëse ka portokaj atëherë do të blejë 2kg. fund Nëse bananet janë të pjekura atëherë do të blejë 3 kg. ose do të blejë 1 kg. fund **Fund** Cili kusht është i jashtëm, kurse cili kusht është i

brendshëm (fole)?

#### Pjesa kryesore

Analiza e algoritmeve grafike për situatat problemore të cilat prezantohen në kushte fole.të shkruarit e programit sipas algoritmit dhe njohja me termin bloqet e foleve kushtëzuese dhe mënyra, shfrytëzimi i drejtë i tyre i të shkruaritл

#### **Аktiviteti 1:**

Prezanto me algoritëm grafik situatën problemore vijuese:

Për numrin e shënuar nga shfrytëzuesi kontrollo vallë I takon perimetrit prej 50 deri 100 dhe nëse është në atë perimetër kontrollon vallë është çift ose tek dhe shkruan porosi deri te shfrytëzuesi.

Analiza e algoritmit

#### **Аktiviteti 2:** Shkruaj program sipas algoritmit.

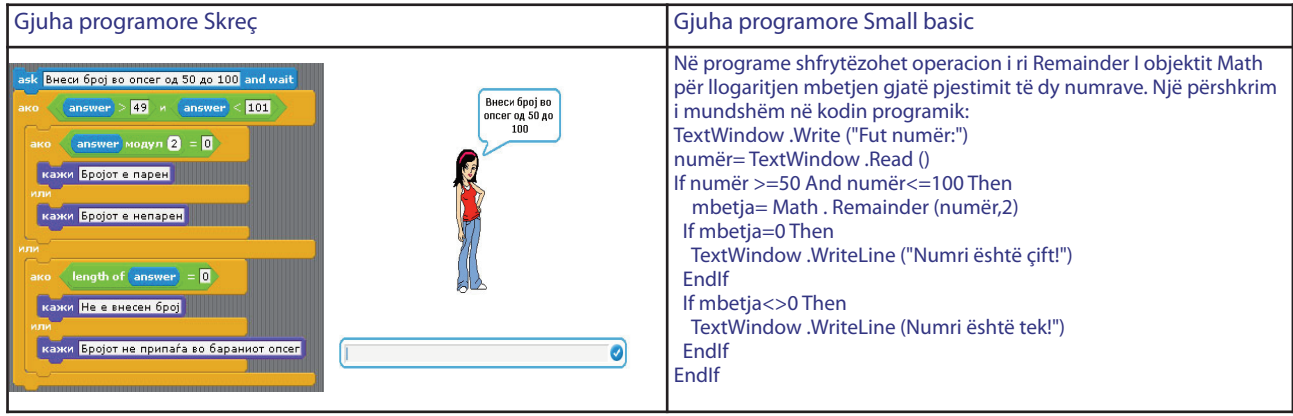

ДVallë do të kalohen kushtet e folesë nëse kushti i jashtëm nuk është përmbushur?

Gjykim në blokun kushtëzues mund të jetë bloku tjetër kushtëzues. Nëse një blok kushtëzues gjendet i shkruar brenda në blok tjetër kushtëzues si gjykim atëherë bloqet kushtëzuese janë fole. Realizimi i blokut fole të kushtëzuar varet nga përmbushja në blokun kushtëzues në të cilin është fole.

Pjesa përfundimtare

Shkruarja e programit në mënyrë të pavarur sipas kërkesave të caktuara dhe me dhënien e kaheve dhe sygjerimeve për punë me zbatimin e bloqeve të kushtëzuara.

**Аktiviteti 3.** Shkruaj program i cili nga shfrytëzuesi kërkon të shkruash fjalëkalimin dhe e lejon të fusë emrin shfrytëzues vetëm nëse fjalëkalimi është shkruar drejtë. Nëse edhe emri shfrytëzues është shkruar drejtë i lejon hyrje në të kundërtën hyrja nuk i lejohet. Zgjidhje e mundshme:

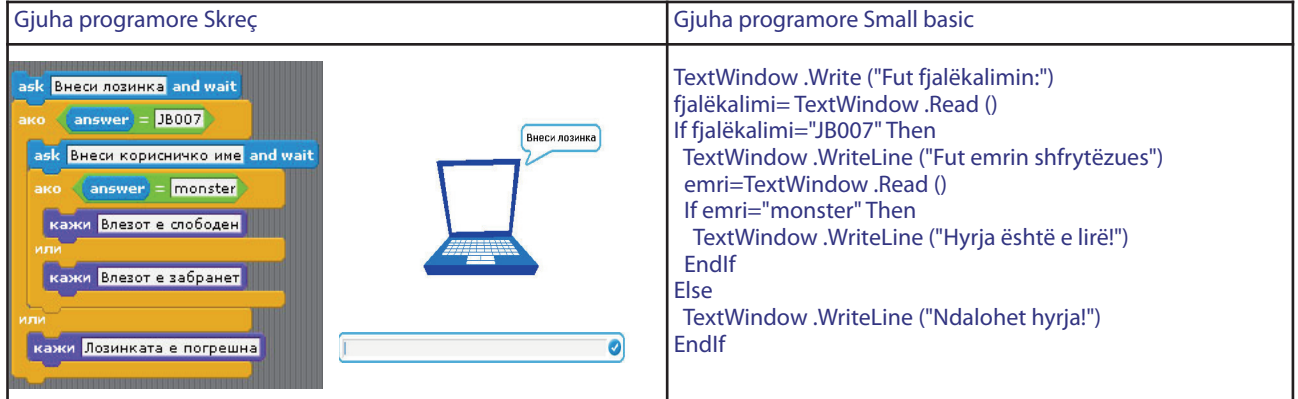

#### **Përmbajtjet mësimore nga ТЕМА 7: STRUKTURA PËR ZGJEDHJEN E MË SHUMË MUNDËSIVE**

#### **Struktura për zgjedhjen e më shumë mundësive**

Qëllimi i orës:

- nxënësi/nxënësja ta njohë sintaksën dhe semantikën e strukturës për zgjedhjen e më shumë mundësive;

- ta zbatojë strukturën për zgjedhjen e më shumë mundësive në krijimin e programeve.

#### Pjesa hyrëse

Diskutimi për kushtet kundërshtuese dhe kushtet alternative.

Nëse koha është me diell do të shkoj në shëtitje, kurse nëse nuk është me diell nuk do të shkoj në shëtitie.

Nëse koha është me diell do të shkoj në shetitje, kurse nëse koha është e vrenjtur do të shkoj tek shoku, dhe nëse bie shi do të flej.

Përpiqu të japësh shembull të ngjashëm. Në lojërat kompjuterike shpeshherë shfrytëzuesit zgjedhin njërën nga mundësitë e ofruara nga menya e programit për numrin e lojtarëve, nivelin, fillimin ose mbarimin etj. Nga zgjedhja varet zhvillimi i mëtutjeshëm i programit.

Në shembujt e deritanishëm të programeve me bloqe të kushtëzuara kushti është ose i përmbushur ose i papërmbushur. Nëse është i përmbushur realizohet aktivitet i caktuar, kurse nëse nuk është nuk bëhet asgjë ose bëhet ndonjë aktivitet tjetër. Kushtet ishin në kundërshtim. Ka edhe situata tjera problemore me kushte alternative me të cilat nëse një kusht nuk është i përmbushur kontrollohen kushtet alternative edhe varësisht nga ai i cili është i përmbushur realizohet ndonjë aktivitet.

#### Pjesa kryesore

Аnalizë dhe diskutimi sipas programit shembull për njohjen me strukturën e blokut me kushte alternative.

**Aktiviteti 1:** Shkruaje programin: sa vjet ke? Nëse ke më pak se 13 vjet atëherë duhet shkruar porosia ,,Ti je fëmijë". Nëse ke më pak se 20 vjet atëherë duhet shkruar

porosia ,,Ti je tinejxher". Nëse ke më pak se 100 vjet atëherë duhet shkruar porosia "Ti je njeri I rritur".

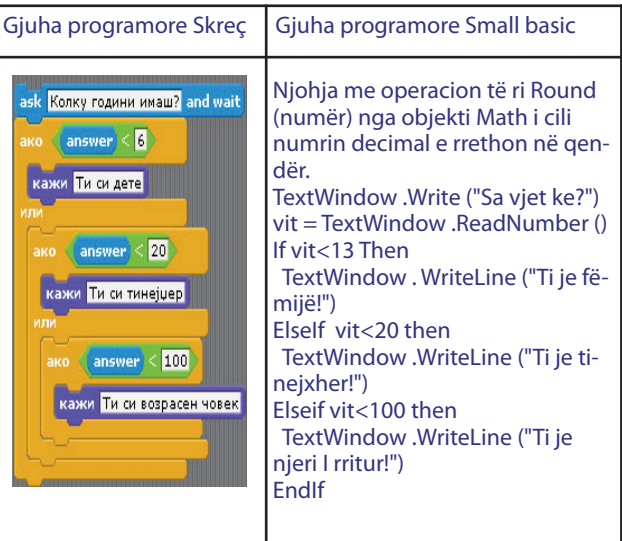

Vallë në qoftëse kushti i parë është i përmbushur do të kontrollohen të tjerët? Vallë mundet në këtë shembull konkret kushtet ti ndryshojnë vendet? Pse?

Studio: Struktura e blokut për zgjedhjen e kushteve alternative është në vijim:

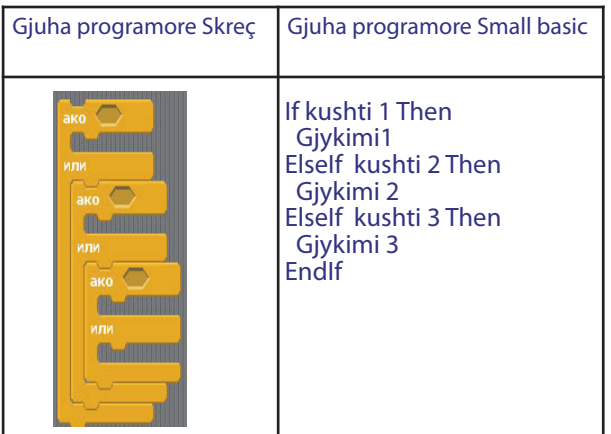

Analizë, diskutim dhe sqarim të programit shembull për zgjedhjen e njërës nga mundësitë e shumta të ofruara dhe zhvillimi i ndryshëm i programit për secilin nga zgjedhësit. **Aktiviteti 2.** 

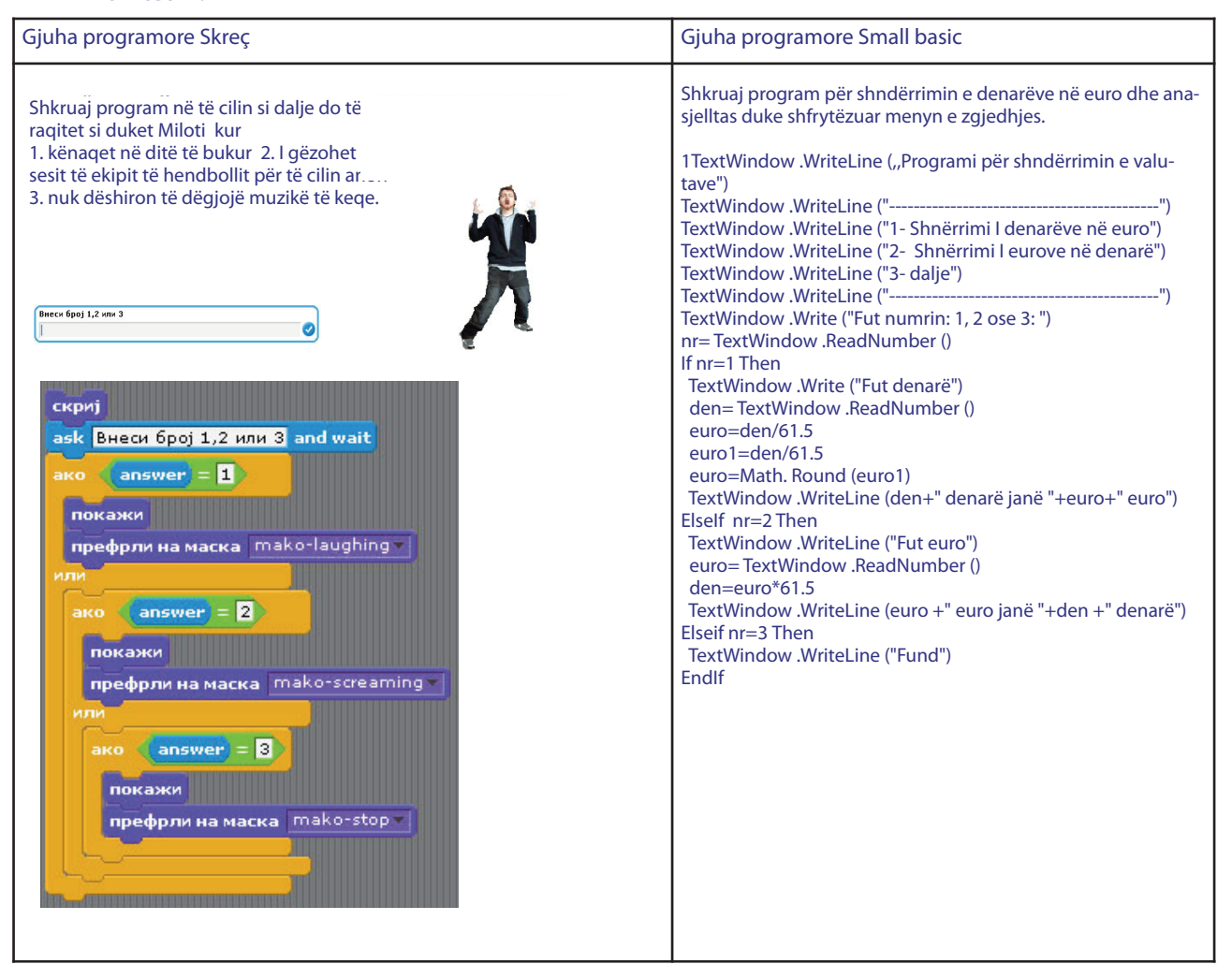

Vallë kushtet në këtë shembull mund ti ndryshojnë vendet? Pse? Pjesa përfundimtare

Shkruarja e pavarur e programit sipas kërkesave të caktuara dhe me dhënien e kaheve dhe sygjerimeve për zbatim të pavarur praktik të blloqeve me më shumë kushte.

Shkruarja e pavarur e programit sipas kërkesave të caktuara dhe me dhënien e kaheve dhe sygjerimeve për zbatim të pavarur praktik të blloqeve me më shumë kushte.

#### **Аktiviteti 3:**

Shkruajë program i cili kërkon nga shfrytëzuesi të futë numër si përgjigje e pyetjeve "Sa pallaçinka mund të hashë?" dhe pavarësisht përgjigjes ti shkruajë tri porosi të ndryshme: <=5 " Dobët….stërvitu! ✪", <=10 "Jo keq..do të jeshë!" dhe për përgjigje tjetër " Mos e tepro se do të sëmuresh!"

ose

Shkruajë program me meny e cila nga shfrytëzuesi kërkon të futë dy numra, ndërsa pastaj nga menya shfrytëzuesi zgjedh mbledhjen, shumëzimin ose zbritjen e numrave.

#### . **Përmbajtjet mësimore nga ТЕМА 8: STRUKTURA THEMELORE E PËRSËRITJES**

**Gjykim i ndërlikuar për përsëritje – cikli me kusht**

#### Qëllimi i orës:

- nxënësi/nxënësja ta dijë strukturën sintaksore dhe semantike për përsëritjen e ciklit deri në përmbushien e kushtit:

- të aftësohet për zbatimin e strukturës për përsëritjen e ciklit deri në plotësimin e kushtit në konstruksionin e programeve.

Pjesa hyrëse: Diskutimi për situata nga jeta e përditshme në të cilat aktivitet i caktuar përsëritet përderisa një kusht i caktuar është plotësuar:

- përderisa ka fill pwr pallacinka;
- përderisa nuk është i lirë kërko numrin;
- përderisa ka fleta shtyp kopje.

Vallë në kësi situatash paraprakisht dihet numri i palacinkave, numri i thirrjeve telefonike ose numri i kopjeve?

Gjatë shkruarjes të programeve shpeshherë paraqitet nevoja nga përsëritja e gjykimit të njëjtë më shumë herë. Që të mos përsëritet shkruarja e gjykimit, në kodin programorë përdoret struktura për përsëritje e cila quhet cikël, sysh, lak ose loop.

Pjesa kryesore: Varësisht nga mënyra në të cilën funksionojnë ekzistojnë disa lloje të cikleve ( lakeve ). Njoftimi me ciklin me kusht. Shkruarja e shembull programit me cikël dhe përmes analizës së saj njoftimi me strukturën e ciklit me kusht.

#### **Aktiviteti 1: Gjuha programore Skreç**

Shkruajë program me të cilin një figurë do të lëvizë deri sa nuk e prek figurën tjetër

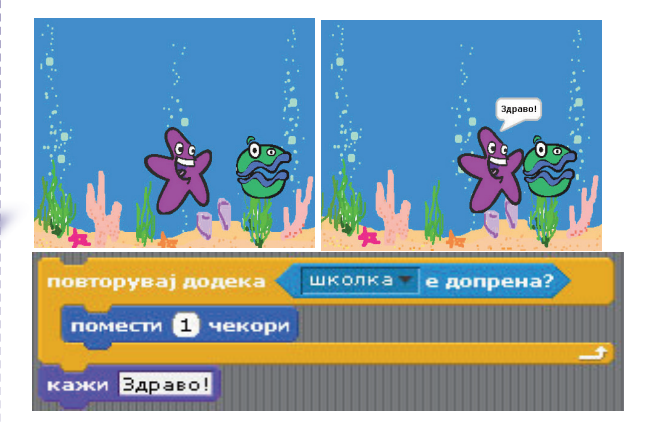

#### **Gjuha programore Small basic**

Shkruajë kodin programor i cili nga shfrytëzuesi kërkon që ta fusë fjalëkalimin deri sa nuk e futë drejtë.

While fjalëkalim<>"JB007"

TextWindow .Write ("futë fjalëkalim:")

fjalëkalim= TextWindow .Read ()

EndËhile

TextWindow .WriteLine ("Fjalëkalim i saktë!")

Vallë e njeh ciklin me kushtë? Cili është kushti? Kur do të realizohet gjykimi në cikël? Vallë e dimë sa herë do "rrotullohet" cikli?

#### **Gjuha programore Skreç**

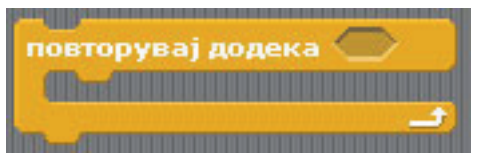

Cikli përsëritet deri sa kushti plotësohet **Gjuha programore Small basic** Ëhile kusht givkim **EndWhile** Cikli përsëritet deri sa kushti është plotësuar

#### **Aktiviteti 2: Gjuha programore Skreç**

Shkruajë program për llogaritjen e shumës të numrave tek prej 101 deri 1000.

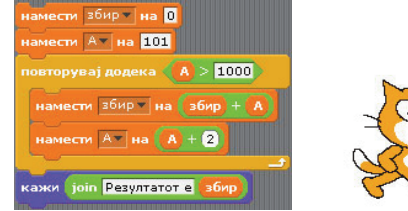

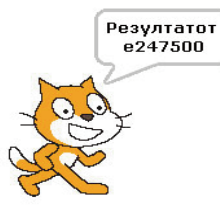

#### **Gjuha programore Skreç**

Shkruajë program për futjen e numrave. Numrat futen deri sa shuma e tyre është më e vogël ose e barabartë me 100.

shuma=0

While shuma<=100 TextWindow .Write ("Futë numër:")

numër = TextWindow .ReadNumber ()

shuma = shuma+numër

TextWindow .WriteLine ("shuma="+shuma)

EndWhile

TextWindow .WriteLine ("Shuma e numrave të futur është më e madhe prej 100")

#### **Gjuha programore Skreç**

Shkruaj program për llogaritjen e shumës të N numra natyror. Shembull, nëse N=6, duhet të llogaritet 1+2+3+4+5+6. Zgjidhje e mundshme:

#### **Gjuha programore Small basic**

TextWindow .Write ("Fut numër:") njehës= TextWindow .ReadNumber () While numër>1 numër=numër/2 TextWindow .WriteLine (numër) **EndWhile** 

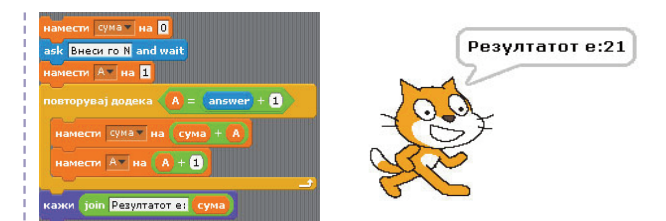

Vallë është i mundur rasti kur cikli asnjë herë nuk do të jetë i kaluar? Sqaro.

Vallë mund të ketë cikël të pa përfunduar? Mendo çfarë kushti atëherë duhet të vendoset në cikël.

Pjesa përfundimtare: Përpunimi i pavarur i programit me kahe dhe udhëzime për zbatimin e strukturës së re.

> **Аktiviteti 3:** Shembulli:

#### **Përmbajtjet mësimore nga ТЕМА 9: STRUKTURAT TJERA PËR PËRSËRITJE**

**Gjykim i ndërlikuar për përsëritje – cikli me njehës**

Qëllimi i orës:

- nxënësi/nxënësja ta dijë sintaksën dhe semantikën e strukturës për përsëritjen e ciklit me numërimin e cikleve;

- të aftësohet për zbatimin e strukturës për përsëritie të ciklit me numërimin e cikleve në konstruksionin e programeve.

#### Pjesa hyrëse

Diskutim për situata nga jeta e përditshme në të cilat aktiviteti i caktuar përsëritet numri i caktuar saktë i pestë i cili paraprakisht është I njohur.

- Përgatiti 5 pallacinka përmes këtyre aktiviteteve: mer brum, vendose në tavë, prit 1 minutë, rrotullo pallacinkën, prit 1 minut, vëhe në pjatë.

- Vëndo 4 vende në tavolinë përmes këtyre aktiviteteve: vëhe pjatën, lugën, pirunin, briskun dhe gotën.

Bëne krahasimin me situatat në të cilat përsëritet aktiviteti derisa kushti është plotësuar. Vallë këtu ka kusht i cili kontrollohet? Vallë në këto situata paraprakisht është i njohur numri i përsëritjes së aktiviteteve?

Njohja e ciklit me njehëse. Cikli me njehëse realizohet me definimin e shumhershëm të numrave. Shkruarja e shembull programit me cikël njehës dhe përmes analizës së tij njihet me strukturën.

### **Aktiviteti 1:**

Analizo daljen!

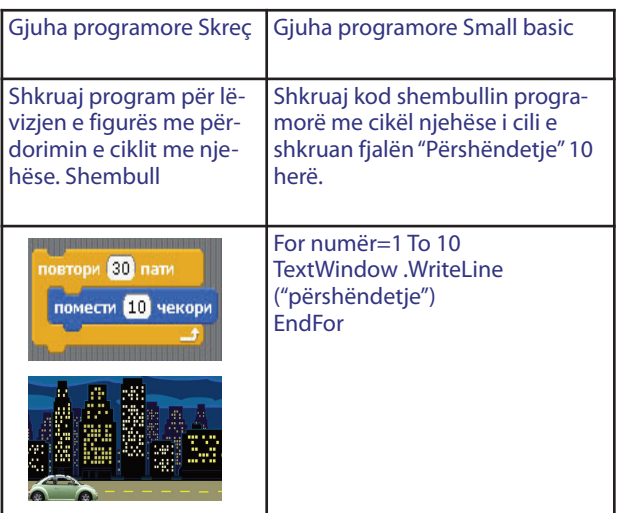

#### **Aktiviteti 2:**

Analizo givkimin! Studjo: Strukturën e ciklit (lakut) me numër është:

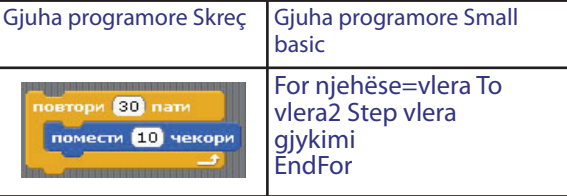

Cikli njehës funksionon në atë mënyrë që gjatë secilit ,,rrotullim" e rrit vlerën njehëse për vlerën e hapit duke filluar nga më e vogla derisa nuk e arrin më të madhen. Nëse hapi nuk është shkruar vendoset ne vlerën një.

Vallë në shembullin e parë është përdorë vlera njehëse në gjykimet në cikël? Vallë në shembullin e dytë është përdorë vlera njehëse në gjykimet në cikël?

Studjo: Në ciklin njehës varësisht nga situata problemore vlera njehëse mund dhe nuk është pa tjetër të përdoret në gjykimet në lak

**Aktiviteti 3:** Gjuha programore Small basic Ndrysho programin e dytë në këtë mënyrë: For numër=1 To 10 Step 2 TextWindow .WriteLine (numër)

EndFor

Analizo daljen e programit. Ndrysho hapin e -1. vallë do rrotullojë njehësi? Pse? Vallë është e mundër syshi me njehës të mos jetë i kaluar asnjë herë? Sqaro.

Si duhet ta ndryshosh perimetrin e njehësit? Analizo daljen.

Përpunim i pavarur i programeve të thjeshta për përdorim praktik të ciklit me njehës gjatë shkruarjes së kodit programorë.

#### **Aktiviteti 4:**

#### **Gjuha programore Small basic**

Shkruaj program i cili nga shfrytëzuesi kërkon të futë numër, kurse pastaj shkruan tabelë të shumëzimit prej 1 deri më 10 me atë numër:

TextWindow .Write ("Futë numër:")

```
numër= TextWindow .Read ()
     TextWindow .WriteLine ("Tabelë e shumëzimit prej
1 deri më 10 me numrin "+numër)
```
For br=1 To 10

```
prodhim=numër*nr
```
TextWindow .WriteLine (nr+"\*"+numër+"="+pro-

dhim)

EndFor

Vallë në gjykimet në lake përdoret vlera e njehësit? Futë ndryshime në programin për perimetrin e numrave me të cilat shumëzohet numri i futur, shumëzimi të jetë me numra çift dhe tek etj.

## **Aktiviteti 5:**

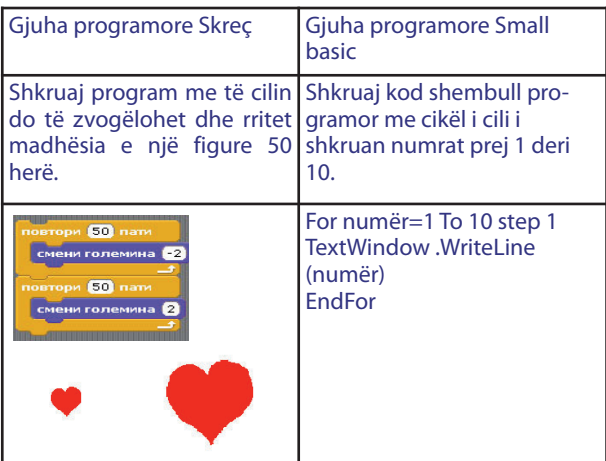

Shkruajë një program interesant në formë të animacionit i cili mundëson me mbajtjen e cilës do qoftë sustë të shtypur në tastierë lansim të raketës.

TextWindow .ForegroundColor ="red"

TextWindow .WriteLine ("Mbaje sustën SPACE dhe lansoe raketën")

> TextWindow .Pause () TextWindow .ForegroundColor ="green" For numër\_i\_rendi20 To 0 Step 1

TextWindow .CursorTop =numër\_i\_rendit TextWindow .WriteLine ("/\") TextWindow .WriteLine ("| | ")

TextWindow . WriteLine ("| |") TextWindow . WriteLine ("---") TextWindow . WriteLine ("/|\ ") TextWindow . PauseWithoutMessage () TextWindow .Clear () EndFor

Analizë dhe diskutim sipas kodit programorë dhe daljes. Vallë ke kuptuar se si është bërë animacioni? Pse është e nevojshme vija e parë me pushim jashtë nga cikli? çka arrihet me vijën me pushim brenda në cikël?

Studjo operacionin e ri në objektin tekstual Pause-WithoutMessage () i cili pa porosi nga shfrytëzuesi pret shfrytëzuesi të shtypë cilën do sustë të tastierës për të vazhduar me realizimin e kodit programorë.

Studjo përbërjen e re të dritares tekstuale Cursor-Top me të cilën pozicionohet kursari në rendin e caktuar të dritares.

### Piesa përfundimtare

Përpunimi i programeve në interes të nxënësve.

#### **Struktura plotësuese për përsëritje në Skreç** Qëllimi i orës:

– nxënësi/nxënësja ta njohë sintaksën dhe semantikën e strukturës tjetër për përsëritje.

## Pjesa hyrëse

Diskutim për situata nga jeta e përditshme në të cilat aktivitet i caktuar përsëritet vazhdimisht (p.sh. dielli nxeh dhe dielli perëndon). Vallë këtu ka kusht i cili kontrollohet?

Pjesa kryesore: njohja me struktura plotësuese (blloqeve) për përsëritje në Skreç. Demonstrimi i shembull programit me cikël në të cilin vazhdimisht përsëriten gjykimet të cilat janë në cikël dhe përmes analizës së saj njihet me strukturën.

Studjo:

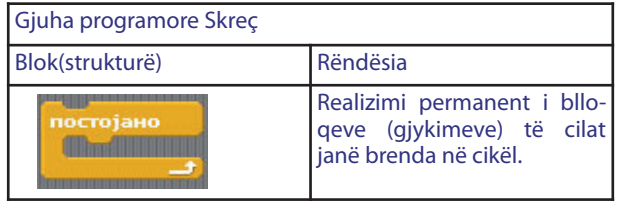

**Aktiviteti 1:** Shqyrto përsëri shembullin me balerinën e cila i ndryshon maskat. Vallë mund figura-balerina vazhdimisht të vallëzojë? Si? Analizo daljen.

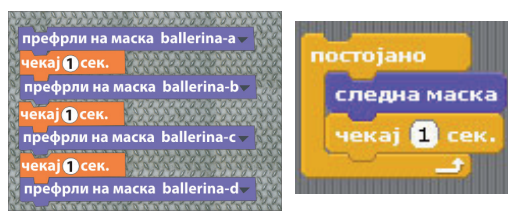

**Aktiviteti 2:** Programi me të cilin teksti "informatikë" pa bazë do të lëvizë dhe më pas vazhdimisht do ta ndryshojë ngjyrën.

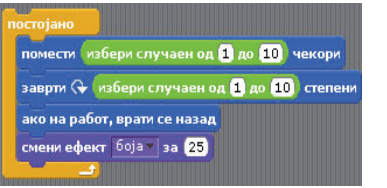

Diskutimi rreth aktiviteteve nga jeta e përditshme të cilat vazhdimisht përsëriten, por janë të kushtëzuara.

Përshembull: Anika çdo ditë shkon në shkollë. Vallë ky aktivitet është i kushtëzuar? Vallë do të realizohet nëse Anika është e sëmurë, nëse nuk është ditë pune eti.?

Demonstrimi i shembull programit me cikël me kusht në të cilin vazhdimisht përsëriten gjykimet të cilat janë në cikël dhe përmes analizës së tij njihen me strukturën.

Studjo:

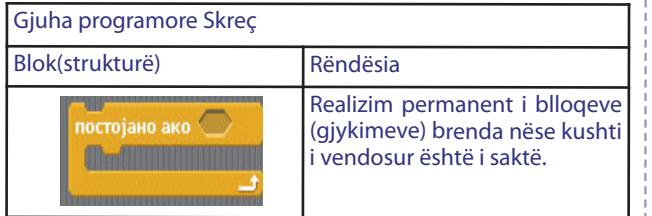

**Аktiviteti 3:** Programi me të cilin nëse figurashpirt preket me treguesin atëherë ndryshohet ngjyra e saj.

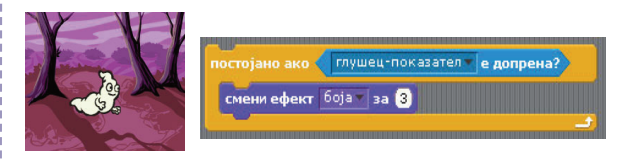

Vallë dimë sa herë do të përsëritet cikli? Cili është kushti? Kur do të realizohet gjykimi në cikël?

Piesa përfundimtare

Аktiviteti 4: Shkruaj program për futjen e numrave. Numrat futen derisa shuma e tyre është më e vogël ose e barabartë me 100. Zgjidhje e mundshme:

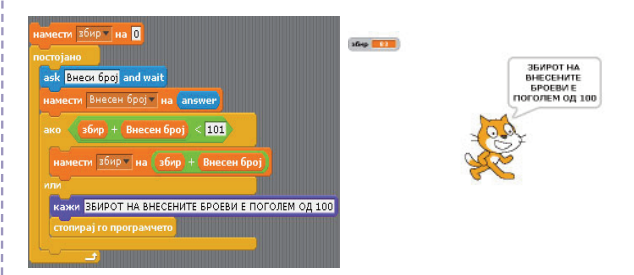

#### **Përpunimi I programeve** Qëllimi I orës:

– Nxënësi/nxënësja të aftësohet për përpunimin e programeve me teknikat e mësuara deri më tani.

#### Pjesa hyrëse

Përsëritje: Çka është cikli me njehës? Me çka dallohet nga cikli me kusht? Çka është vlerë fillestare, çka është vlerë përfundimtare, kurse çka është hap i ndryshimit te njehësi? Vallë hapi mund të jetë negativ? Çfarë duhet të jetë atëherë perimetri? Vallë vlera e njehësit mund të shfrytëzohet në shprehje të njehësit? Ndërsa vallë mund të përdoret? Vallë ekzistojnë cikle të cilat realizohen disa herë me numër të pakufizuar?

#### Pjesa kryesore

Shkruarja e shembujve interesante programore dhe analizë dhe shkruarje e pavarur e programeve të thjeshta me zbatimin e ciklit me njehës dhe mundësitë e mësuara deri më tani të gjuhës programore.

### **Aktiviteti 1: Gjuha programore Skreç**

Shkruaj program me të cilin do të mundësosh vallëzim permanent të figurës-robot. Pastaj vazhdimisht të ekzekutojë melodi dhe të ndryshohet efekti –ngjyra e punëve. Vizato vetë prapavijë. Mund të shtoshë edhe elemente plotësuese. Argëtohu.

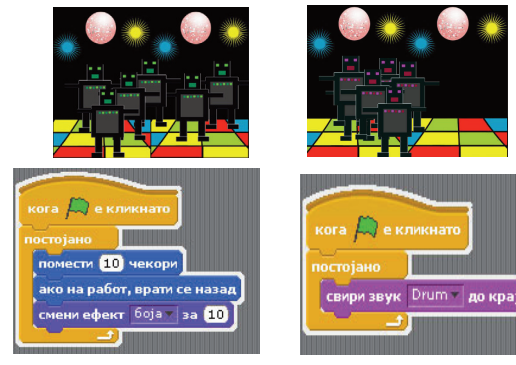

#### **Gjuha programore Small basic**

Shkruaj një program interesant në formë të animacionit i cili mundëson me klikim të cilës do sustë të tastierës "lëvizje" të njeriut.

> TextWindow .WriteLine ("Njeri çka ushtron") For dhe=1 To 5 TextWindow .WriteLine ("<o>") TextWindow. WriteLine (" | ") TextWindow. WriteLine ("  $\wedge$ ") TextWindow.PauseWithoutMessage () TextWindow.Clear () TextWindow. WriteLine ( "o") TextWindow. WriteLine ("<|>") TextWindow. WriteLine ("/\") TextWindow.PauseWithoutMessage () TextWindow.Clear () TextWindow. WriteLine ( " o") TextWindow. WriteLine ("--|--") TextWindow. WriteLine ("  $\wedge$ ") TextWindow.PauseWithoutMessage ()

TextWindow.Clear () EndFor TextWindow.ForegroundColor ="red" TextWindow. WriteLine ("Mjaft ishte! U lodha!") Me cilat gjykime arrihet efekti i animacionit në dalje të programit?

#### **Aktiviteti 2: Gjuha programore Skreç**

Shkruaj program me të cilin mundësohet lëvizje permanente e peshqive në akuarium në drejtim të rastësishëm.

Shkruaj program me të cilin do të tregosh skenë nga ndonjë përallë/imagjinatë.

Shkruaj program me të cilin do të shtirrish komunikacionin.

Shkruaj program i cili i mbledh numrat çift në perimetrin prej 10 deri 20.

Gjuha programore Small basic

Shkruaj program i cili 1000 herë e shkruan emrin e shfrytëzuesit. Nga e majta në të djathtë dhe prej lartë e deri poshtë e plotëson tërë ekranin me fjalën! (përdore Write).

Shkruaj program i cili shkruan reciprokisht dy fjalë të futura nga shfrytëzuesi me ngjyrë të ndryshme disa herë me numër të caktuar.

Shkruaj program i cili i shkruan numrat çift në perimetrin prej 10 deri 20.

Shkruaj program i cili i shkruan numrat tek, numrat prej 19 deri 1.

Pjesa përfundimtare: Analizë dhe diskutim sipas programeve të shkruara

#### **Cikle folesh**

Qëllimi i orës:

- nxënësi/nxënësja ta njohë sintaksën dhe semantikën e strukturës për lake të foleve;

- të aftësohet për zbatimin e strukturës për lake të foleve në konstruksionin e programeve

#### Pjesa hyrëse

Diskutim për situata nga jeta e përditshme në të cilat aktiviteti i caktuar përsëritet saktë numër i caktuar disa herë, dhe aktiviteti përbëhet nga përsëritja disa herë e numrit të caktuar të aktivitetit tjetër.

> Për shembull: në 5 gota futi një nga një 10 qershi. Tre lojtarëve ndaju nga gjashtë bileta.

Numri i përsëritjeve është i njohur edhe në dy situatat e ndërlidhura . Shembull (me pseudogjuhë)

```
Merr gotë
Gota = 1 deri 5
  Qershi = 1 deri 10
           Mërr qershi
           Futi në gotë
  Qershia në vijim
Gota në vijim
```
Pjesa kryesore: Shkruarje dhe analizë e shembull programeve me zbatimin e cikleve të foleve.

**Aktiviteti 1:** Shkruaje shembull kodin programues në vijim dhe analizo rrëfimin:

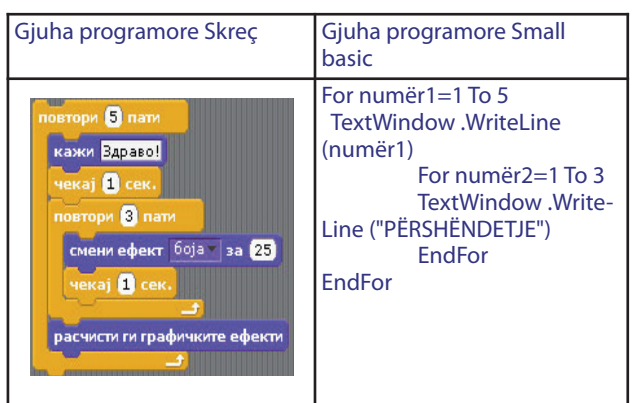

Çka paraqet dalja e programit? Cili cikël është i brendshëm, e cili është i jashtëm? Cili cikël "rrotullohet" i pari? Vallë vlera e njehësit nga ciklusi I jashtëm shfrytëzohet në ciklin e brendshëm?

Studjon:Pamja dhe mënyra e të shkruarit e strukturës për ciklet fole

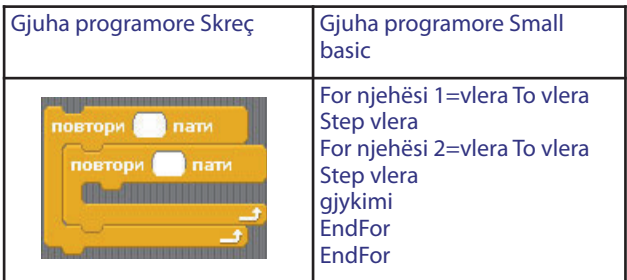

**Аktiviteti 2:** Në program ndrysho vlerën përfundimtare për njehësit, fjalës që është shkruar duhet shtuar ndoshta vijë për pyetje deri te shfrytëzuesi për fjalë, shëno disa herë numrin e fjalës , ngjyrën e prapavijës ose tekstit që ta ndryshosh daljen e programit në mënyrë interesante.

#### **Аktiviteti 3**

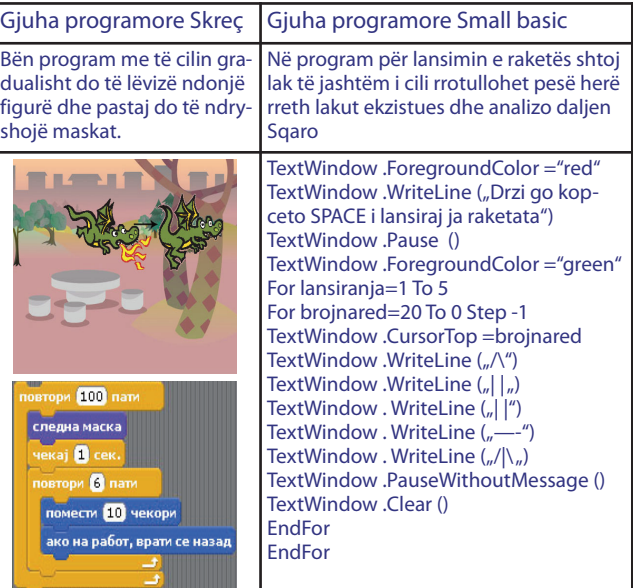

Vallë vlera e njehësit nga cikli i jashtëm përdoret në ciklin e brendshëm? Pjesa përfundimtare

#### **Gjuha programore Skreç**

Diskutim, analizë, urdhër për punë dhe krijimi i pavarur i programeve në interes të nxënësve.

#### **Gjuha programore Small basic**

Diskutimi: Në shembull programet paraprake të cikleve të foleve vlera e njehësit të jashtëm nuk është përdorur në realizimin e aktiviteteve në njehësin e brendshëm. Programi vijues e shfrytëzon vlerën nga njehësi i jashtëm për realizimin e aktiviteteve në njehësin e brendshëm.

Diskutim, analizë, udhëzime për punë dhe futje të pavarur të ndryshimeve në programin për tabelën e shumëzimit të numrit të futur me numrat prej 1 deri 10 në programin i cili e shkruan tabelën e shumëzimit deri 10 për të gjithë numrat prej 1 deri 10.

#### **Аktiviteti 4.** Një zgjidhje e mundshme:

TextWindow .WriteLine ("Tabela e shumëzimit prej 1 deri 10")

> For  $n = 1$  To 10 TextWindow .WriteLine ("--------------") For nr2=1 To 10 prodhimi=nr1\*nr2 TextWindow .WriteLine (nr1+"\*"+nr2+"="+pro-

dhimi)

EndFor

TextWindow .PauseWithoutMessage () EndFor

Si e shfrytëzuam vlerën e njehësit nga cikli i jashtëm në ciklin e brendshëm? Pse përdorim vijë për pushim në ciklin e jashtëm?

#### **Përmbajtjet mësimore nga TEMA 10: ZBATIMET NË PROGRAMIMIN GRAFIK DHE GRAFIKËN -BRESHKË**

#### **Përshkrimi i mjedisit për dalje grafike.Тeknikat për paraqitje të elementeve grafike**

#### Qëllimi i orës

- nxënësi/nxënësja të njihet me konceptet e programimit të grafikës dhe mundësitë të cilat i ofron GJP;

- të aftësohet ti shfrytëzojë teknikat e mësuara për programim gjatë përpunimit të paraqitjeve të ndryshme grafike.

#### **Gjuha programore Skreç** Pjesa hyrëse

Përsëritje për etapën si hapësirë ku mund të shihen përrallat, lojërat dhe animacionet dhe ku figurat lëvizin dhe veprojnë mes tyre.

#### Pjesa kryesore

Njohja me karakteristikat e etapës. Është e gjërë me 480 njësi, kurse e lartë me 360 njësi. Tërë sipërfaqja

është e ndarë me rrjet koordinues. Qendra e sistemit koordinativ, pika (0,0) gjendet saktë në mes. Këndi i sipërm i majtë ka koordinata (-240, 180), kurse këndi i po shtëm i djathtë (240, - 180). Prezantimi i progra-

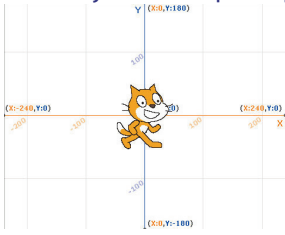

meve të cilat shfrytëzojnë shprehje me (x,y) koordinata dhe analiza e tyre..

#### **Аktiviteti 1:**

Prezantimi i programit shembull me përdorimin e koordinatave dhe analizë të njëjtave. Shembull: kërcyes në trambolinë.

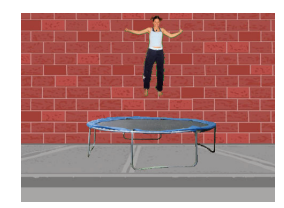

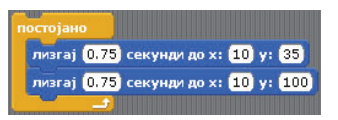

Pse janë të nevojshëm koordinatat (x,y)? Vallë mund të bëhet programi i njëjtë pa përdorimin e koordinatave (x,y)?

#### **Aktiviteti 2:**

Prezantimi i programit shembull me përdorimin e koordinatave dhe analizës. Shembull: program me të cilin një figurë e njëjtë e vendosur më shumë herë në Etapë lëviz, dmth., e ndjek lëvizjen e miut. Vallë për të gjitha figurat duhet të bëhet skript e posaçme? Ku qëndron dallimi I vetëm me skriptat e figurave?

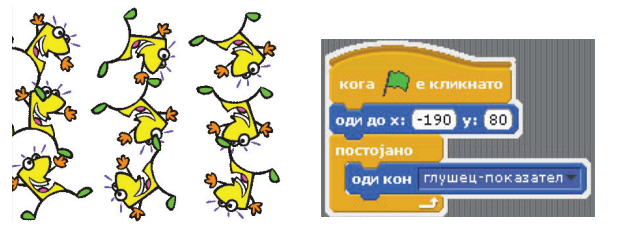

Është dhënë skripta (programi) për figurën e parë. Figurat tjera kanë skriptë të njëjtë por koordinata të ndryshme.

Piesa përfundimtare

Përpunimi i programeve me përdorimin e koordinatave. Shembull: Program me rok grup i cili ekzekuton.

#### **Gjuha programore Small basic**

Pjesa hyrëse

Përsëritja për dritaren tekstuale (objekti TextWindow) si dritare e cila ka veti të caktuara dhe në të realizohen operacione të caktuara me çrast tregohen të dhënat tekstuale dhe numerike.

Pyetje: Cilat karakteristika të dritares tekstuale i zbatojmë në programet e deritanishme? Cilat operacione i zbatojmë në dritaren tekstuale? Çfarë të dhënash jepen në dritaren tekstuale?

Njohja me dritaren tekstuale si objekt në gjuhën programore në të cilën vizatohen pika, vija, tekste, figura të ndryshme gjeometrike dhe piktura. Njohja me karakteristikat elementare të dritares grafike (emri, dimensionet, ngjyra e prapavijës, ngjyra dhe trashësia e lapsit, ngjyra e brushës etj.) dhe operacionet elementare (për vizatimin e vijave, drejtkëndëshit dhe elipsës).

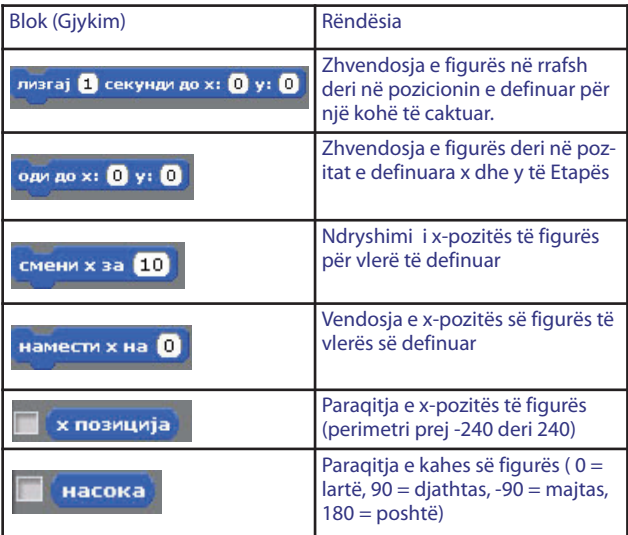

#### **Aktiviteti 1:**

Shkruaj rrëfimin në vijim i cili në ekran tregon dritaren grafike:

GraphicsWindow .Show ()

Cfarë ngjyre ka prapavija e <sub>e GRAFICKO PROZORCE</sub> dritares grafike krahasuar me dritaren tekstuale?

Me shtuarjen e gjykimeve tjera, dritares i japim emër, ngjyrë të prapavijës dhe dimensionegjerësi dhe

lartësi :

GraphicsWindow . Title ="DRITARE GRAFIKE" GraphicsWindow . BackgroundColor = "yellow" GraphicsWindow .Width =320 GraphicsWindow .Height =200 GraphicsWindow .Show ()

Vallë i njeh operacionet me të cilat jepet emri, ngjyra e prapavijës, lartësia dhe gjerësia? Si do ta mbyllësh dritaren grafike?

**Aktiviteti 2:** Shkruaj program i cili në ekran vizaton dy vija:

GraphicsWindow. Title ="DRITARE GRAFIKE"

GraphicsWindow .Width =300

GraphicsWindow .Height =300

GraphicsWindow. DrawLine (100, 100,

200, 200)

GraphicsWindow. DrawLine (200, 100, 100, 200)

Vallë e njeh operacionin i cili vizaton vija në dritaren grafike?

Studjo: Kur bëhet fjalë për dritaren grafike gjatë vizatimit punohet me koordinatat e pikave të dritares, me çrast pika në këndin e sipër m të majt të dritares ka koordinata (0,0). Nga e majta në të djathtë sipas x boshtit rritet vlera e x koordinatës, kurse nga lartë –poshtë sipas boshtit y rritet vlera e y koordinatës.

Studjo: Struktura e operacionit DrawLine është DrawLine (x1,y1,x2,y2) ku x1 dhe y1 janë koordinata fillestare , kurse x2 dhe y2 koordinata të pikës përfundimtare të vijës.

Aktiviteti 3: Në kodin programor shtojmë gjykime me të cilat e ndryshojmë ngjyrën e vijës dhe trashësinë e saj

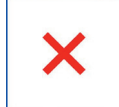

**Aktiviteti 3:** GraphicsWindow . Title ="DRITARJA GRAFIKE"

GraphicsWindow .Width =300 GraphicsWindow .Height =300 GraphicsWindow.PenColor ="red" GraphicsWindow. PenWidth =(20) GraphicsWindow . DrawLine (100, 100, 200, 200)

GraphicsWindow . DrawLine (200, 100, 100, 200)

Përpiqu ta ndryshosh programin duke vizatuar vija me ngjyra të ndryshme dhe me trashësi të ndryshme.

**Aktiviteti 3** Shkruaj program i cili në ekran vizaton kënddrejtë:

> GraphicsWindow .Width =300 GraphicsWindow .Height =300 GraphicsWindow .PenColor ="red" GraphicsWindow. DrawRectangle (20,

20, 200, 50)

Studjo: Operacioni për vizatimin e këndëdrejtit në dritaren grafike është DrawRectangle me strukturë

DrawRectangle (x, y, lartësia, gjerësia) ku x, y janë koordinata të pikës së sipërme të maitë, kurse gjerësia dhe lartësia janë vlera për gjerësinë dhe lartësinë e kënddreitit.

**Aktiviteti 4:** Në programin në fund do të shtojmë gjykime për vizatimin edhe të një këndëdrejti tjetër i mbushur me ngjyrë të kaltër:

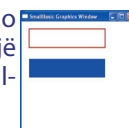

GraphicsWindow . BrushColor ="blue" GraphicsWindow . FillRectangle (20, 100, 200, 50)

Studijo: Përbërja për ngjyrë në brushë në dritaren gafike është BrushColor ="ngjyrë". Operacioni për vizatimin e kënddrejtit i mbushur me ngjyrë të brushës në dritaren grafike është FillRectangle me strukturë: FillRectangle (x, y, lartësia, gjërësia) me rëndësi të vlerave në kllapa si te operacioni DrawRectangle.

Përpiqu ta ndryshosh programin që ti shkruash edhe ngjyrat e kënddrejtit me ngjyrë tjetër.

**Aktiviteti 5:** në program ndryshoi operacionet

DrawRectangle dhe FillRectangle me DrawEllipse dhe FillEllipse dhe analizo daljen! Do të fitosh dy elipsa të vizatuara në vend të kënddrejtëve.

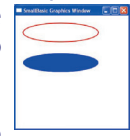

Studjo: Operacioni për vizatimin e

elipsës në dritaren grafike është DrawEllipse, ndërsa operacioni për vizatimin e elipsës i plotësuar me ngjyrë të brushës në dritaren grafike është FillEllipse

Rëndësia e vlerave në kllapa është njësoj si te operacionet paraprake . Paramendo elipsën në kënddrejtë me koordinatë të sipërme të majtë x,y dhe diagonalen më të madhe horizontale = gjërësinë, ndërsa diagonalen më të madhe vërtikale = lartësinë.

#### Pjesa përfundimtare

**Aktiviteti 6:** Përpiqu ti ndryshosh vlerat në kllapa në operacionin për vizatimin dhe plotësimin e elipsës që të fitosh rrathë. Ndrysho ngjyrën e brushës dhe trashësinë e lapsit. çfarë janë të gjitha diagonalet tek rrethi?

#### **Përpunimi i programeve**

Qëllimi i orës:

- nxënësi/nxënësja të aftësohet ti shfrytëzojë teknikat e mësuara për programim gjatë përpunimit të paraqitjeve të ndryshme grafike.

#### **Gjuha programore Small basic**

#### Pjesa hyrëse

Diskutimi: Deri më tani mundësitë e mësuara të gjuhës programore si gjykimet me kushtë, ciklet me kushtë, ciklet me njehës etj. Mund të shfrytëzohen në dritaren grafike për vizatimin e formave interesante – statike ose me efekte të animacionit. Edhe në dritaren grafike ka operacione për shlyerjen e dritares, pushim gjatë realizimit të programit etj.

#### Pjesa kryesore:

Shkruarja e shembull kodeve programore për paraqitje në dritaren grafike. Futja e ndryshimeve, përpunim i pavarur i programeve sipas daljes së dhënë dhe njohja me përbërje dhe operacione të reja në dritaren grafike (ngjyrë e rastësishme, numër i rastësishëm, pushim dhe shlyerje).

**Aktiviteti 1:** shkruaj shembullin vijues të shembull kodit programorë dhe analizo daljen në dritaren grafike:

> GraphicsWindow .Ëidth ="300" GraphicsWindow.Height ="300" GraphicsWindow .BackgroundColor ="green" GraphicsWindow . PenColor ="blue" For x=50 To 250 Step 20 GraphicsWindow .DrawLine (x,50,x,250) EndFor

Studjo: Që vijat të jenë vërtikale dhe paralele koordinata x ndryshohet ndersa koordinatat y1,y2 janë të pa ndryshueshme.

Ku duhet ta japim gjykimin Program. Delay (100) (pushimi I programit për 100 muaj.) që vizatimi i vijave të jetë shkallë – shkallë? ( Pas gjykimit të ciklit ).si do të arrihet efekti i animacionit të vijave? ( Me dhënien e gjykimit për shlyerjen e ekranit GraphicsWindow .Clear () pas gjykimit për pushim në cikël).

**Aktiviteti 2:**Bën ndryshime në program. Përpiqu vijat të cilat vizatohen të jenë horizontalisht dhe paralel ose të kenë pikë të njëjtë fillestare. Ndryshoja ngjyrën, trashësinë, prapavijën. Animo vizatimin e tyre. Trashësia e secilës vijë në vijim në të jetë më e madhe etj.

GraphicsWindow .Ëidth ="300" GraphicsWindow .Height ="300"

For x=0 To 300 Step 20 GraphicsWindow . PenColor =GraphicsWindow.GetRandomColor ()

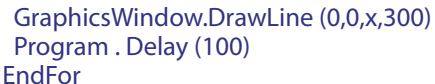

Studjo gjykimin me të cilin lapsit i ndahet ngjyrë e rastësishme:

PenColor =GraphicsWindow.GetRandomColor (). Në vend të ngjyrës konkrete të lapsit i është shoqëruar gjykimi me operacion të dritares grafike për ngjyrë të rastësishme.

**Aktiviteti 3:** Përpiqu të shkruash kod programorë për paraqitjet vijuese. Sa cikle me njehës duhet të shfrytëzosh? Vallë do ta shfrytëzosh ciklin nga shembulli paraprak? Çka duhet të ndryshosh në ciklin e dytë , ndërsa çka do të mbetet e njëjtë?

**Aktiviteti 4:** НShkruaj program i cili vizaton katërorë koncentrik:

GraphicsWindow .Ëidth ="300" GraphicsWindow .Height ="300" For nr=0 To 150 Step 10

GraphicsWindow.DrawRectangle (150-nr,150-

nr,nr\*2,nr\*2)

EndFor Studjo: së pari vizatohet katrori i mrendshëm më i vogël (pika) në mes të dritares

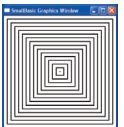

(koordinatat (150,150)). Pastaj për secilin katëror në vijim x dhe y koordinatat zvogëlohen për vlerë të njëjtë (hapi i njehësit në cikël, ndërsa gjërësia dhe lartësia zmadhohen majtas dhe djathtas nga qendra e dritares për vlerën e hapit – për këtë arsye ka \*2).

Përpiqu ta animosh vizatimin e katërorëve koncentrikë.

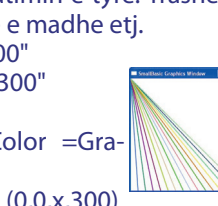

**Aktiviteti 5:** Sipas shembullit të programit paraprak përpiqu të vizatosh rrathë koncentrikë. Vetëm zëvendëso urdhërin DrawRectangle me DrawEllipse. Pastaj përpiqu ti animosh me ose pa shlyerje të ekranit dhe me dy cikle me njehës pasi që të vizatosh rrethin më të madh, fillo përsëri vizatimin e rrathëve koncentrikë kah më e vogla. .

**Aktiviteti 6:** Shkruaj shembull kodin programorë i cili në vende të ndryshme të ekranit sipas zgjedhjes së rastit vizaton rrathë të vogla të ngjyrosura me ngjyrë të rastësishme. Në program do ta shfrytëzojmë objektin Math dhe operacionin GetRandomNumber për ndarjen e numrit të rastësishëm.

GraphicsWindow . Title ="ANIMACION ME TOP-

#### THA"

GraphicsWindow .Width ="300" GraphicsWindow .Height ="300" GraphicsWindow .BackgroundColor ="black" For nr=1 To 1000

GraphicsWindow .BrushColor = GraphicsWindow .GetRandomColor ()

x= Math .GetRandomNumber (300)

y= Math .GetRandomNumber (300)

GraphicsWindow.FillEllipse (x,y,10,10) Program . Delay (10)

EndFor

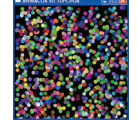

Pjesa përfundimtare

Kontrollim, diskutim, prezentimi i suksesshëm i programeve të përpunuara .

#### **Grafika breshkë**

Qëllimi I orës:

- nxënësi/nxënësja të njihet me konceptin e grafikës – breshkë ;

- të aftësohet për konstruksionin e programeve në grafikën - breshkë.

#### Pjesa hyrëse

Diskutimi për grafikën breshkë si pjesë e gjuhëve programore. Grafika breshkë është grafikë kompjuterike e njohur sipas breshkës e cila tregohet në dritare të ekranit dhe realizon urdhëra të lloit shko përpara, kthehu djathtas, kthehu majtas etj. dhe në këtë mënyrë mundë-

son vizatimin e figurave interesante në ekran. Për herë të parë është zbatuar në vitin 1970 si pjesë e gjuhës programore të thjeshtë, por të fuqishme Logo. Grafika breshkë edhe sot është pjesë e disa gjuhëve programore.

Pjesa kryesore: Njohja me grafikën breshkë në gjuhën programore, operacionet dhe përbërja e saj. Shkruarja e shembull programeve dhe analiza e kodit dhe paraqitjes në dritaren grafike.

#### **Aktiviteti 1: Gjuha programore Skreç**

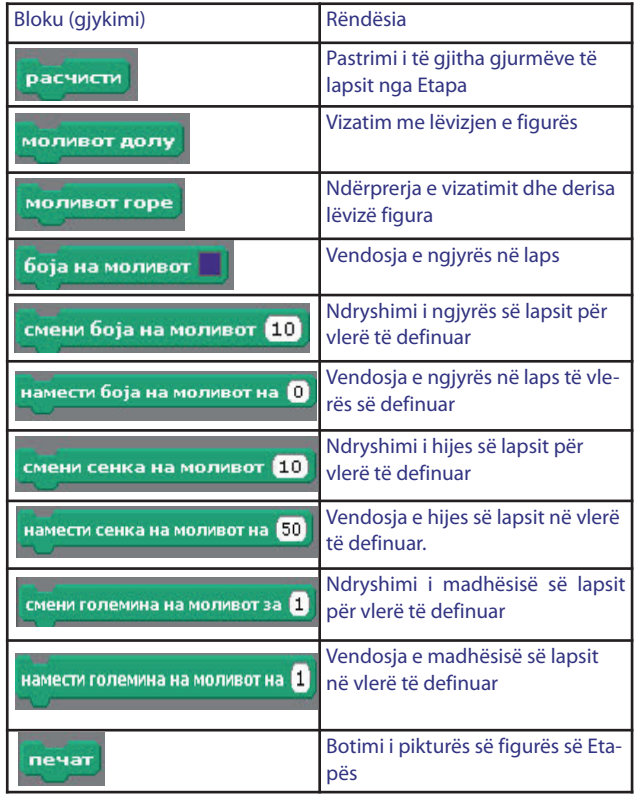

#### **Gjuha programore Small basic**

Shkruaj gjykimin: Turtle .Show () i cili e tregon breshkën në dritaren grafike

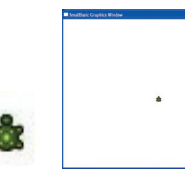

Studjo: Dritarja ka dimensione 640x480 dhe breshka është pozicionuar në mes.

Shtoi gjykimet:

Turtle . Angle =90

Turtle . x=100

Turtle . y=50

Analizo si është ndryshuar pozita dhe orientimi I breshkës në dritare'.

Studjo: Breshka ka përbërje: pozicion të ekranit (x dhe y) , këndin e rrotullimit – orientim (Angle)

**Aktiviteti 2:** Shkruaj shembull programin me të cilin vizatohet katërori në dritare:

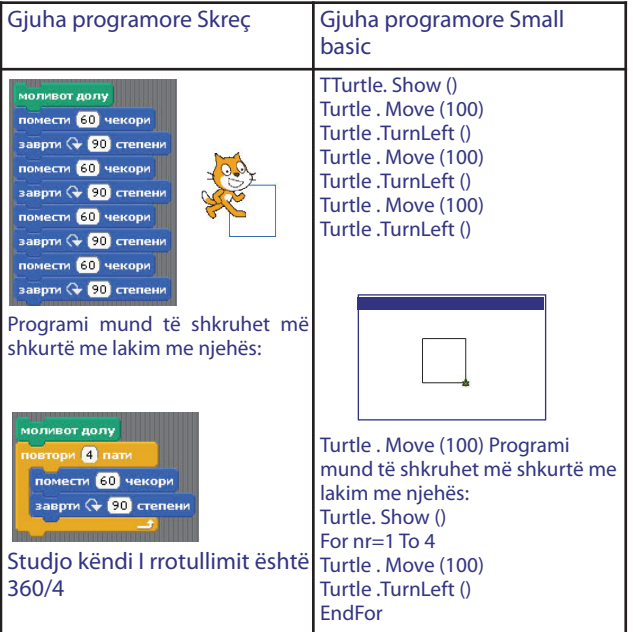

**Aktiviteti 3:** Në shembullin e fundit do të shtojmë gjykim për ndryshimin e shpejtësisë të lëvizjes së breshkës dhe për ngjyrën e lapsit:

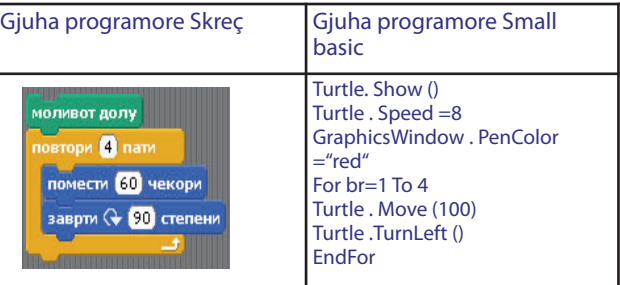

Bën ndryshim në program: Për secilën vijë të katërorit të jetë ngjyrë tjetër përdore operacionin e ngjyrës së rastit. Ku do ta vendosish gjykimin, në ose jashtë ciklit? Sqaro!

Aktiviteti 4: Përpiqu që me "drejtim" të breshkës të vizatosh trekëndësh barabrinjësh me brinjë =100 dhe secila brinjë të jetë me ngjyrë të ndryshme. Kujdes gjatë zgjedhjes së këndit të rrotullimit. Një zgjidhje e mundshme do të ishte::

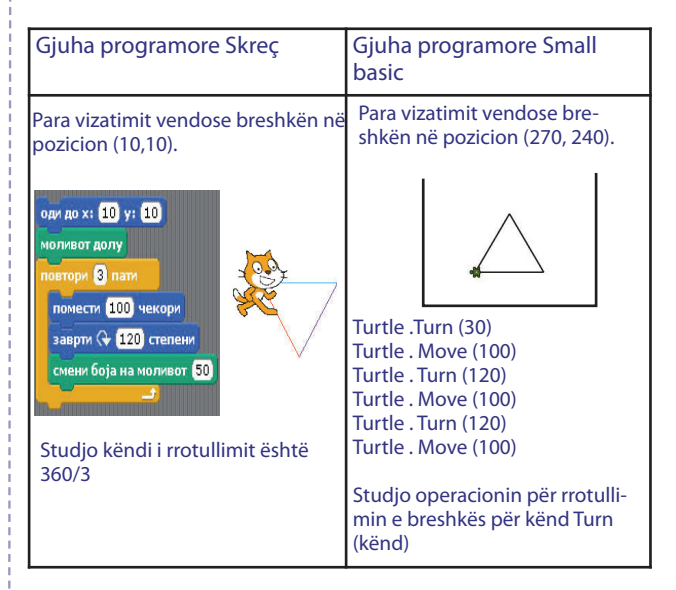

#### Pjesa përfundimtare

Aktiviteti 5: Përpiqu që me "drejtimin" e breshkës ta shkruash shkronjën e parë të emrit tënd.

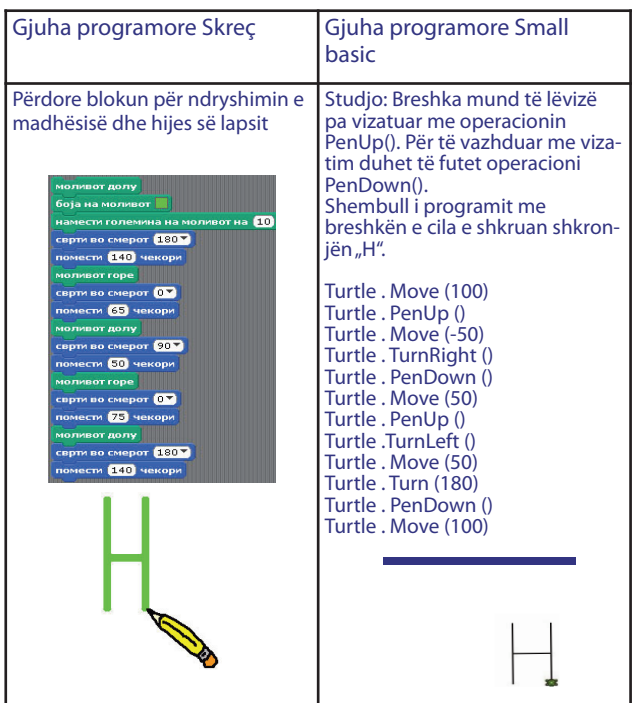

Studjo: Hapi i breshkës mund të jetë negativ (breshka kthehet mbrapa). Negativ mund të jetë edhe këndi i rrotullimit. Kur është negativ, këndi i rrotullimit është në të kundërtën e shigjetës së orës.

#### **Përpunimi i programeve me grafikë - breshkë** Qëllimi i orës:

– nxënësi/nxënësja të aftësohet për konstruksionin e programeve në grafikë - breshkë.

#### Pjesa hyrëse

Përsëritje e koncepteve themelore të grafikës breshkë në gjuhën programore.

Pjesa kryesore: Shembulli i programeve për vizatime interesante me breshkë dhe përpunimi i pavarur i programeve me dalje të definuar.

**Aktiviteti 1:** Procedura për vizatimin e drejtë të këndit -n me breshkën:

Në program definohet numri i brinjëve. Perimetri i përgjithshëm i këndit -n ndahet me numrin e brinjëve që të gjendet gjatësia e njërës brinjë dhe në fund 360 ndahet me numrin e brinjëve që të llogaritet këndi midis dy brinjëve fqinje.

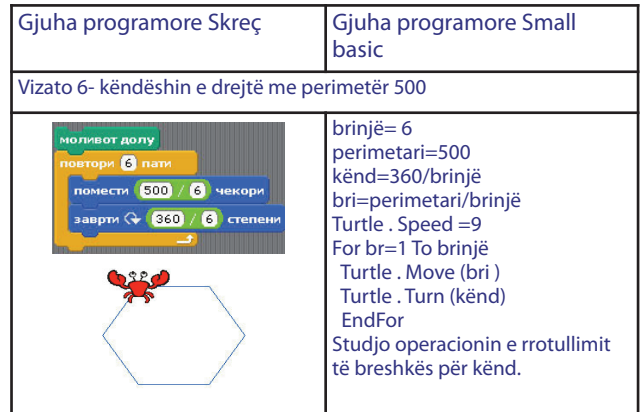

**Aktiviteti 2:** Ndrysho programin të jetë interaktivë, përkatësishtë shfrytëzuesi të fusë numrin e brinjëve dhe perimetrin e drejtë të këndit - n.

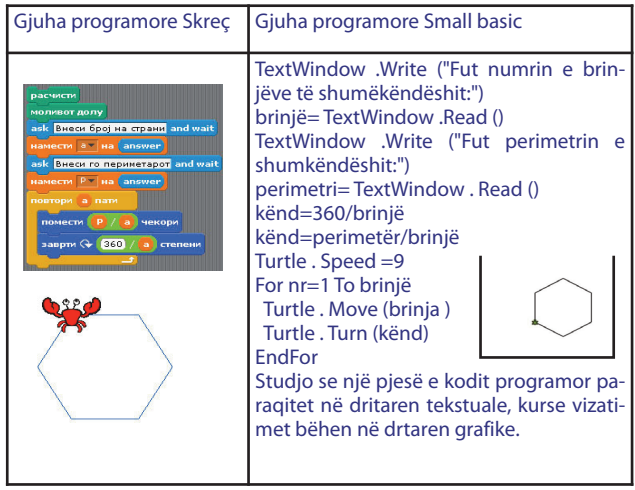

**Аktiviteti 3:** Nëse numri i brinjëve i n-këndit është mjaft i madh breshka do të vizatojë një rreth. Provo.

#### Pjesa përfundimtare

**Аktiviteti 4:** : Përpiqu ta ndryshosh programin duke shtuar edhe një cikël me njehës për vizatimin e nkëndeve të vendosura mes tyre për kënd të caktuar i cili arrihet me ndryshimin e orientimit të breshkës për këndin i cili i shumëzuar me numrin e përsëritjeve në ciklin e jashtëm (numri i shumëkëndshave) duhet të jetë 360. për shembull: (30- shumëkëndësha \*kënd prej 12 shkallë  $= 360$  shkallë)

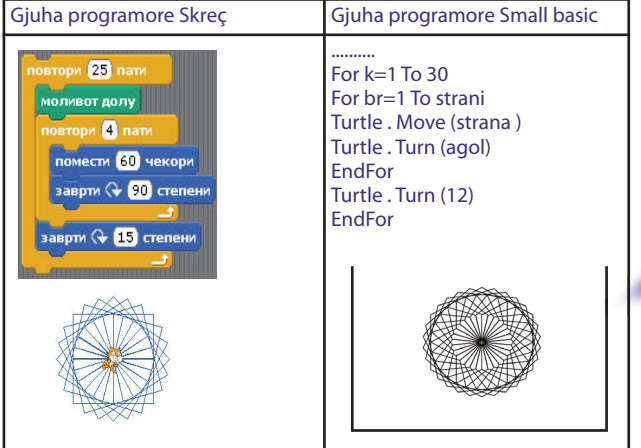

**Përpunimi i programeve me grafikë breshke (2 orë)**

#### Qëllimi i orës

- nxënësi/nxënësja të aftësohet për konstruimin e programeve në grafikë breshke.

#### **Gjuha programore Skreç**

Вpjesa hyrëse: Bisedë për grafikë breshke. Stuhi ideshë për përpunimin e projektit të pavarur.

Pjesa kryesore: Përpunim të pavarur të programeve në grafikë breshke.

Programi shembull: Bën program me të cilin do ta animosh secilën shkronjë të emrit tënd. Pastaj secilën

shkronjë duke shfrytëzuar grafikën e breshkës do të vizatosh vija me ngjyra.

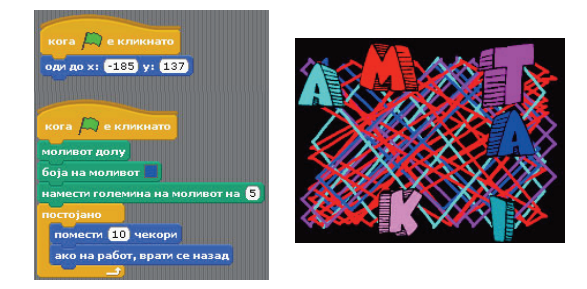

Si më së lehti do ta kryejsh detyrën? Bëje skriptën vetëm për shkronjën e parë, dhe pastaj kopjoje për të tjerat. E vetmja që mund të ndryshosh janë koordinatat e secilës shkronjë dhe ngjyra e lapsit

Pjesa përfundimtare: Prezantimi i programeve të bëra, diskutim..

Përmbajtje mësimore nga TEMA 11: **NËNPROGRAMET**

**Implementimi dhe zbatimi i programeve. Ndryshueshmëria globale në program**

Qëllimi i orës:

- nxënësi/nxënësja ta sqarojë nocionin nënprogram;

- të dallojë nënprogramin nga programi kryesor;

- ti dijë nevojën dhe përparësitë nga shfrytëzimi (thirrjen) e programeve në programin kryesor;

- të aftësohet për njohjen e situatave problemore në të cilat duhet të ndryshohet nënprogrami;

- të aftësohet për zbatimin e rregullave për emërtimin e nënprogrameve;

- të aftësohet për shfrytëzim të drejtë të ndryshueshmeve nga programi kryesor në nënprogram.

**Gjuha programore Small basic** Pjesa hyrëse

Diskutimi për situatën problemore në të cilën paraqitet nevoja e përsëritjes e realizimit të grupit të njëjtë të aktiviteteve në radhën e njëjtë në faza të ndryshme nga zgjidhja e situatës problemore.

Për shembull: në një restoran gjellbërësi shumë herë në ditë ju përgatit ushqim të njëjtë sipas recetës së caktuar. Në reçetë mund të ndryshohet sasia e përbërsave varësisht nga ajo se sa njerëz në të njëjtën kohë e kanë porositur ushqimin e njëjtë. Gjellbërësi nuk e kërkon apo nuk e trillon reçetën çdo herë kur ka porosi, por përgatitë menjëherë pas reçetës kur ajo është e nevojshme.

Gjatë shkruarjes të programeve shpeshherë ndodhë situatë e njëjtë.

Pjesa kryesore: Njohja me rëndësinë, nevojën, strukturën dhe zbatimin e programit në gjuhën programore përmes të shkruarit dhe analizës tanimë të shembujve të programeve të njohura duke shtuar nënprograme (të cilat punojnë me ndryshim nga programi kryesor, thirren në lakesa të programit kryesor etj.).

Studjo: Një grup i njëjtë i gjykimeve (urdhrave) shfrytëzohet në pjesë të ndryshme nga kodi programor varësisht nga situata problemore. Ky grup i gjykimeve shkruhet si pjesë e veçantë e programit kryesor dhe quhet- nënprogram (suburtinë). Nënprogrami është pjesë e programit kryesor i cili përbëhet nga një varg gjykimesh nga të cilat realizohet aktivitet i caktuar. Nënprogramet e zvogëlojnë gjatësinë e kodit programor, e thjeshtësojnë shkruarjen dhe kuptimin e tij. Nënprogrami ka emër dhe mund të thirret prej kudoqoftë në programin kryesor me gjykim të caktuar. Vetë nënprogrami thjeshtë shkruhet nënprogrami kryesor dhe ka strukturë të caktuar me fillim dhe mbarim. Emri i nënprogramit nuk është i ndieshëm në shkronja të vogla/të mëdha.

Aktiviteti 1: Shkruaje shembullim vijues të kodit programor me 2 nënprograme:

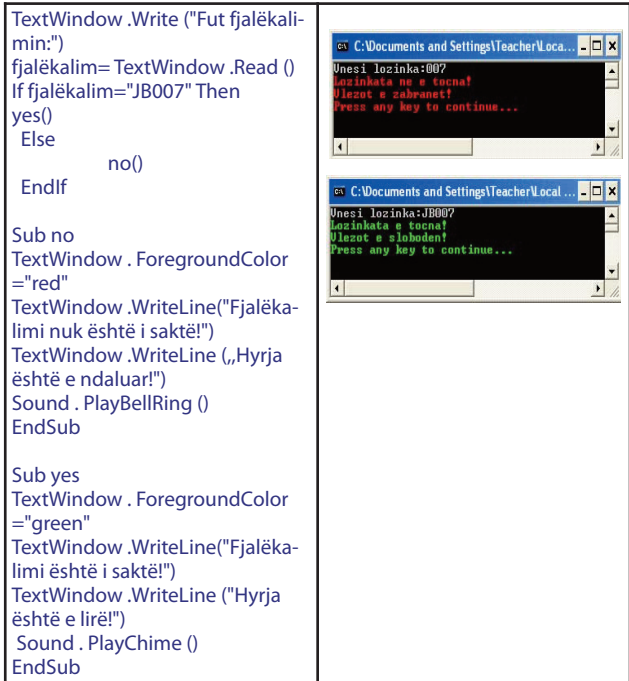

Analizo paraqitjen në dritare. Vallë e njeh programin nga orët paraprake? Vallë e shkruajtëm kodin në këtë mënyrë? Cili është dallimi? Vallë i njeh nënprogramet me emrat e tyre? Vallë i njeh gjykimet me të cilat thirren nënprogramet në programin kryesor? Cila është struktura e cila duhet të shfrytëzohet për shkruarjen e nënprogramit?

Studjo: СStruktura për shkruarjen e nënprogramit është me sa vijon:

Sub emri\_i\_nënprogramit

givkime

EndSub

Nënprogrami thirret nga programi kryesor me gjykimin emri i nënprogramit ().

#### **Aktiviteti 2**

Shkruarja e shembull programit me nënprogramin i cili shfrytëzon të ndryshueshme nga programi kryesor. Nënprogramin e vizaton vija vertikale paralele aq sa do te zgjedh shfrytëzuesi në programin kryesor.

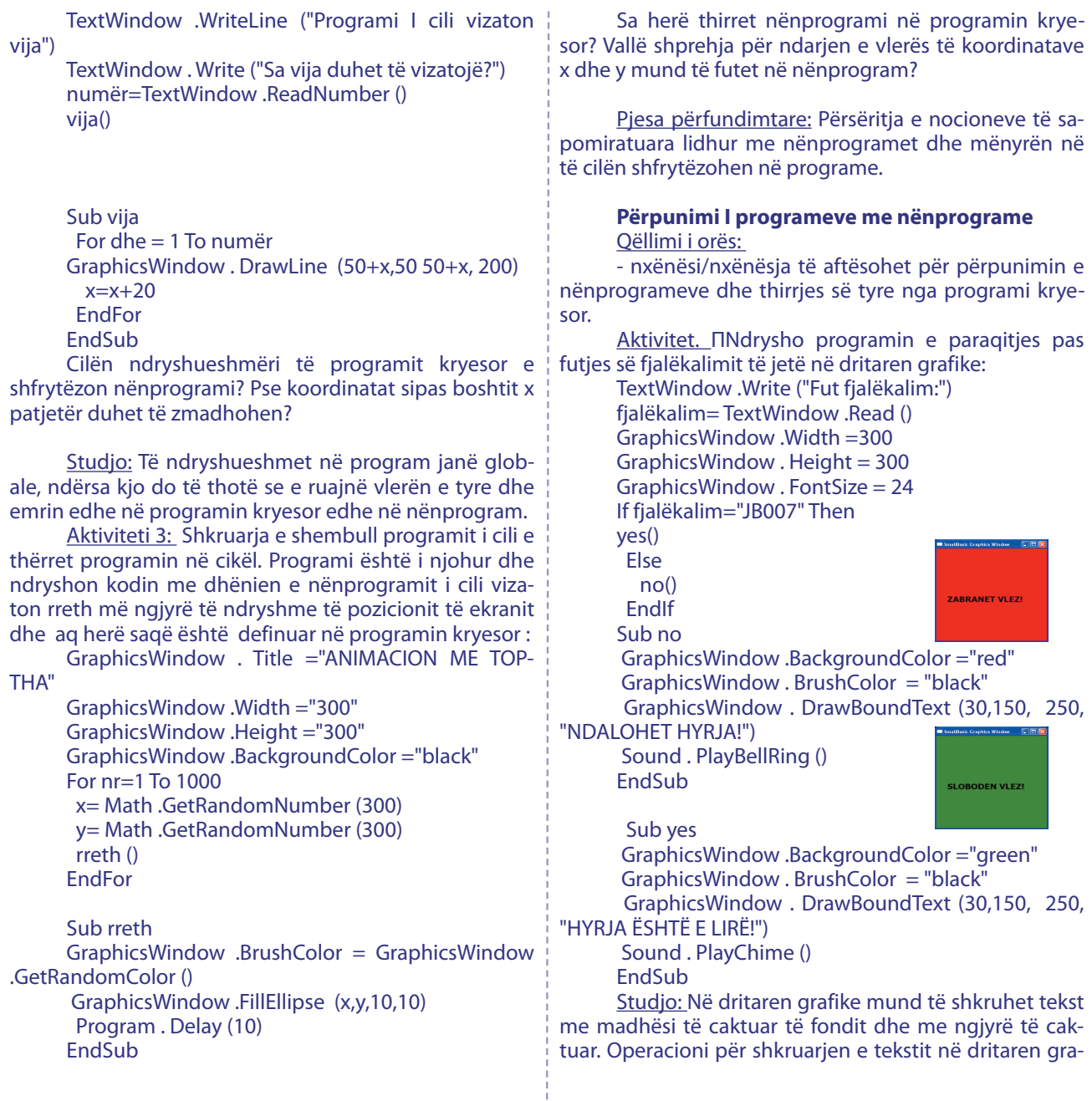

ï

fike është DrawBoundText (x, y, gjerësia, ,,teksti"). Ngjyra e tekstit definohet me ndarjen e ngjyrës së brushës në dritaren grafike.

#### **Përmbajtjet mësimore nga TEMA 12: NGJARJE DHE INTERAKTIVITETI**

# **Programet interaktive me ngjarje**

Qëllimi i orës:

- nxënësi/nxënësja ti sqarojë dhe definojë nocionet:objekti dhe ngjarja në objekt;

- të dijë nevojën dhe përparësitë nga zbatimi I ngjarjeve për interaktivitet në program.

#### Pjesa hyrëse

Diskutim për situatën e përgjithshme me qëllim të sqarimit të ngjarjeve (rasteve ) si pjesë e gjuhëve programore. Nëse shtëpinë e konsiderojmë për objekt, numri i kateve, dyerve , dritareve për karakteristika të objektit, hapja, mbyllja e dyerve dhe dritareve për operacion në objekt, atëherë çka do të bëhet me rënien e ziles nga dera hyrëse? Përgjigja është ngjarje ose rast. Në këtë ngjarje përgjigjet me operacion përkatës në objekt, psh., hapja e derës ose pyetja "Kush është?" Përmes kësaj ngjarje në shtëpi komunikohet me mjedisin e jashtëm.

#### Pjesa kryesore

Ngjarjet ose ndodhitë në gjuhët programore paraqesin pjesë të re ndërtuese e cila mundëson interaktivitet në program përmes aktiviteteve me miun ose shtypjen e sustës përkatëse në tastierë.

#### **Gjuha programore Skreç**

Vallë deri tani punuam me blok i cili paraqet blok të ngjarjes? Studjo se bloku për ngjarje është edhe "flamur I gjelbër" me të cilin paraprakisht u njohëm.

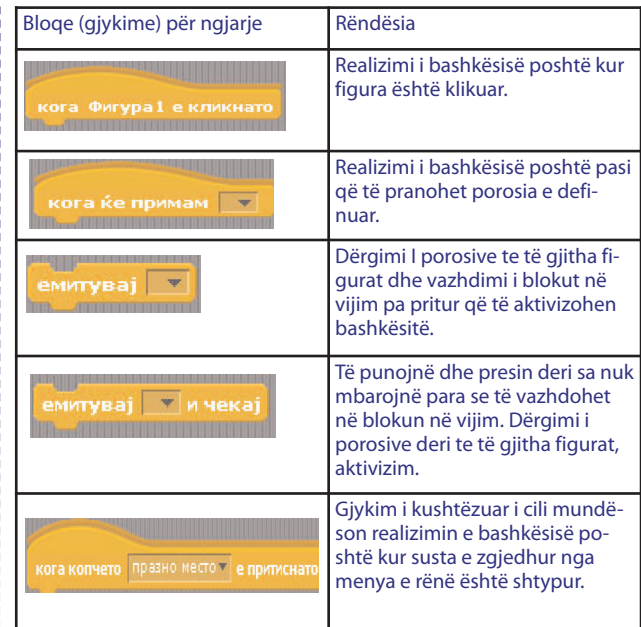

#### **Aktiviteti 1.**

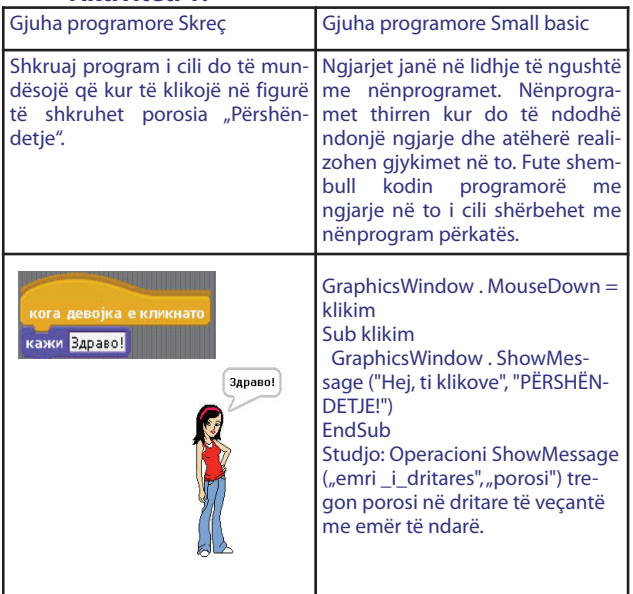

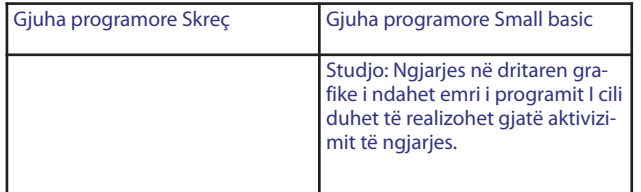

Cila pjesë është ngjarje? Si e njohim? çka i ndahet si vlerë?

#### **Aktiviteti 2.**

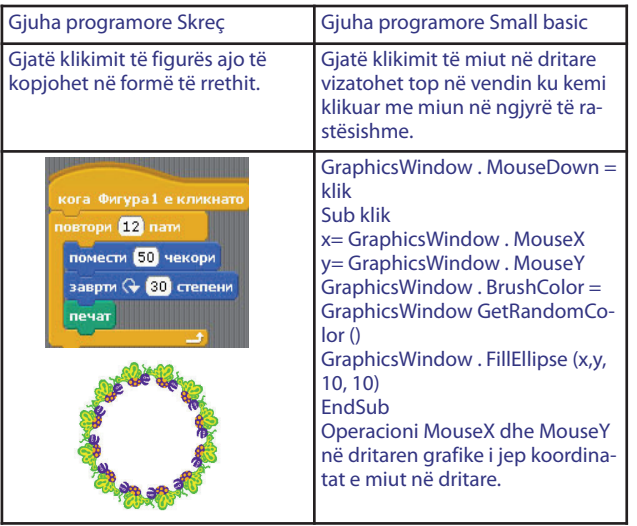

**Aktiviteti 3.** Shkruaj shembull program me më shumë ngjarje.

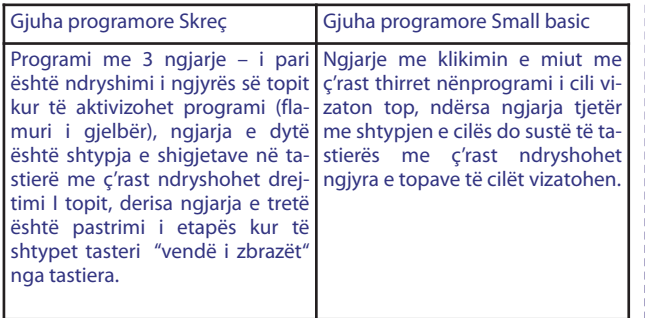

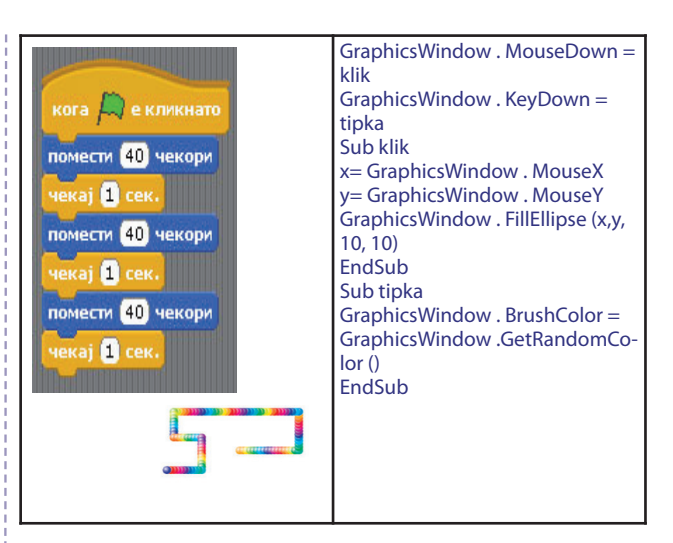

Pjespërfundimtare: Shkruarja e programit me ngjarje në të cilin do të zbatohet grafika breshkë. **Aktiviteti 4.**

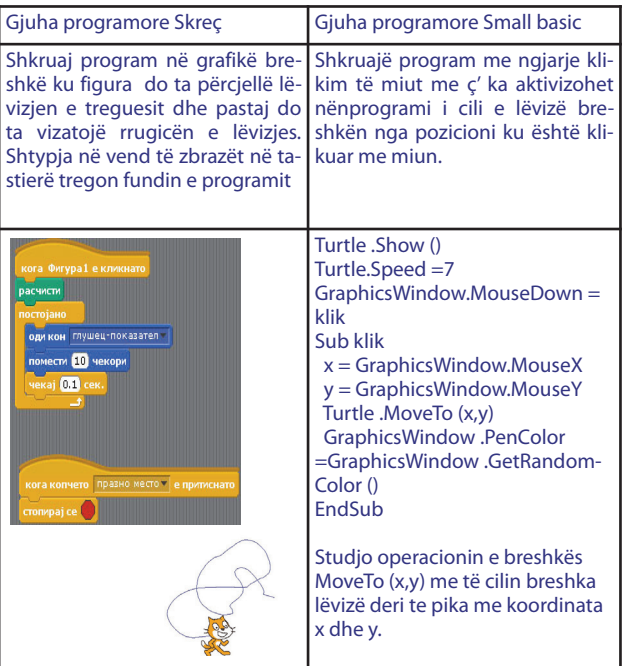

#### **Përmbajtje mësimore nga TEMA 13: VARGJE NJËDIMENSIONALE**

**Definimi dhe deklarimi i vargjeve njëdimensio-**

#### **nale**

#### Qëllimi i orës:

– nxënësi/nxënësja ti sqarojë nocionet strukturë e të dhënave dhe vargu njëdimensional si strukturë e të dhënave;

- ta dinë nevojën e përdorimit të strukturës të të dhënave – varg njëdimensionalë;

- të deklarojë, definojë dhe përdorë varg njëdimensional.

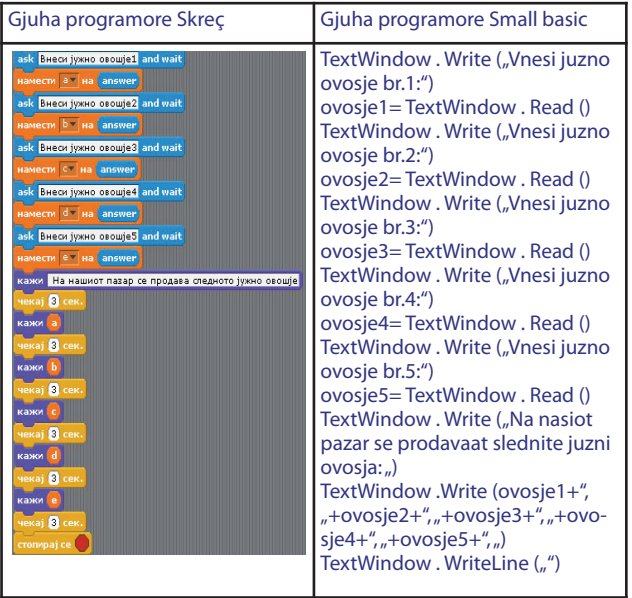

Konkluzë: Kodi programor është i gjatë, përsëritet gjykimi i njëjtë për vlerë të ndryshme të lloit të njëjtë të të dhënave.

Vendimi: në vend që të përdoret e ndryshueshme e re për secilën nga të dhënat, të dhënat mund të konsiderohen në të ndryshueshmën e njëjtë e cila do të jepë shenjë të ndryshme për çdo të dhënë të re.

Pjesa kryesore: Njohja me nocionin varg (fletë, fushë), rëndësia e saj dhe zbatimi gjatë shkruarjes së programit në gjuhë programore.

Ndryshueshmëria e cila mund të ketë më shumë se një vlerë të cilat janë të emëruara ndryshe quhen varg njëdimensional ose fushë njëdimensionale. Shenjat e të dhënave mund të jenë numerike ose tekstuale dhe quhen indeksa. Të dhënat në varg zakonisht quhen edhe anëtarë të vargut. Vlerat e anëtarëve në varg mund të jenë numerike ose tekstuale.

**Aktiviteti 1:** Fut shembull programin e shkruar me ndihmën e vargut dhe analizo kodin e daljes. Zgjidhje e mundshme:

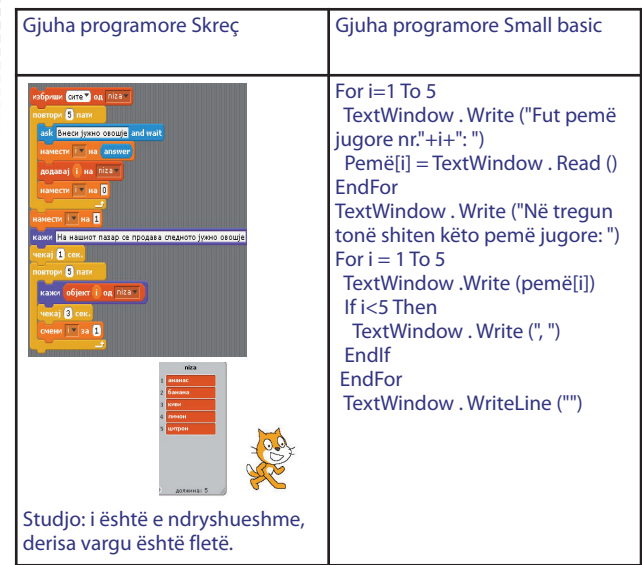

Cili është emri I vargut? Si janë caktuar anëtarët e vargut? Sa anëtarë ka vargu në program? Çfarë janë vlerat e anëtarëve : tekstuale ose numerike?

**Aktiviteti 2.** Shkruajë program i cili futë të dhëna për emër, mbiemër dhe vitin e lindjes të 5 nxënësve të një shkolle. Të dhënat futen në tre vargje dhe, sipas nevojës, përdoren në program:

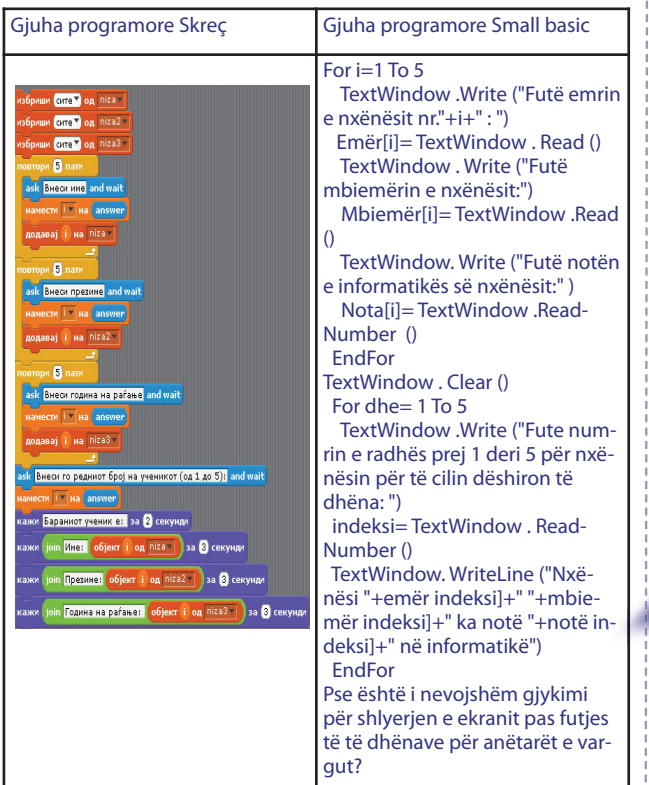

#### **Aktiviteti 3. Gjuha programore Skreç**

Përmirëso programin paraprak me futjen e kushteve (psh., viti i lindjes ti takojë intervalit prej 1994 deri 1998).

#### **Gjuha programore Small basic**

Shkruajë program me dy vargje, i cili në një varg vendosë emra të shteteve, ndërsa në tjetrën emra të kryeqyteteve, e shlyen ekranin dhe sipas zgjedhjes së rastësishme vendosë pyetje për kryeqytet të ndonjë shteti:

For  $i=1$  To 5 TextWindow .Write ("Fut shtet:") Shtet[dhe]= TextWindow . Read () TextWindow . Write ("Fut kryeqytet:") Qytet[dhe]= TextWindow .Read () **EndFor** TextWindow . Clear () For  $i=1$  To 5 indeksi= Math .GetRandomNumber (5) TextWindow .Write ("Cili është kryeqyteti i "+shteti[indeksi]+" ? ") përgjigje= TextWindow .Read () If përgjigje = qytet[indeksi] Then TextWindoë . WriteLine ("Përgjigja është e saktë!") Else TextWindoë . WriteLine ("Përgjigja nuk është e saktë!") EndIf EndFor Pjesa përfundimtare: Diskutimi sipas detyrave. Programi përbëhet prej dy pjesëve: futja e vlerave për anëtarët e vargjeve dhe shfrytëzimi i vlerave

#### **Përmbajtje mësimore nga TEMA 14: SHEM-BUJ PËR PROGRAME DHE ALGORITME MË TË NDËRLIKUARA**

**Programe për situata problemore të njohura dhe të ndërlikuara**

#### **Gjuha programore Skreç**

1. Shkruaj program i cili shkruan 16 anëtarët e parë nga vargu i Fibonaçit.

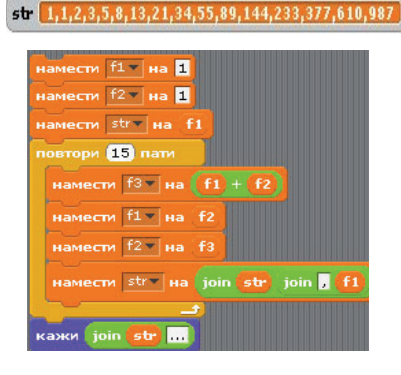

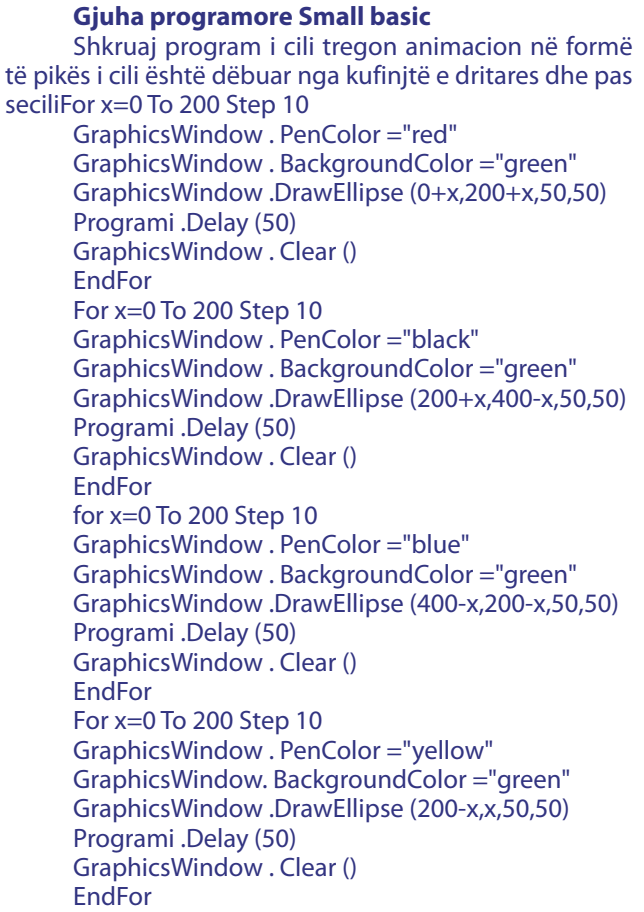

EndFor

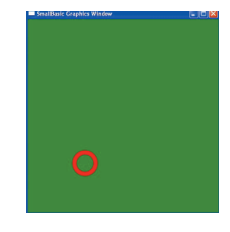

3. Shkruaj shembull program ,,Paint" për ngjarje në dritaren grafike me lëvizjen e miut, por nëse është shtypur klikimi I majtë.

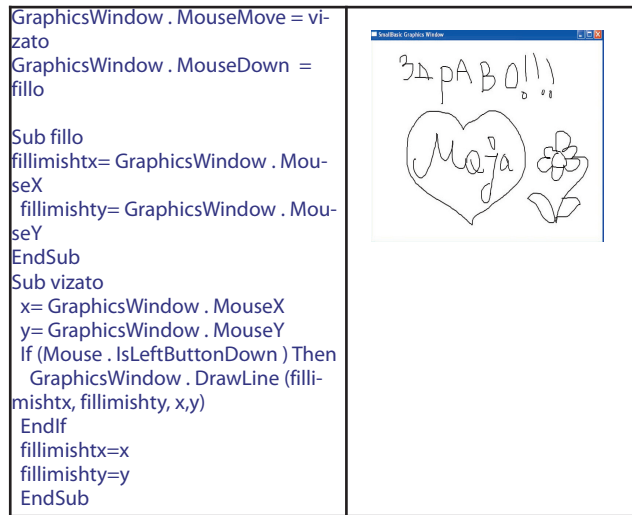

Studjo objektin e ri i cili shfrytëzohet në programin Mouse dhe përbërjen e tijë IsLeftButtonDown.